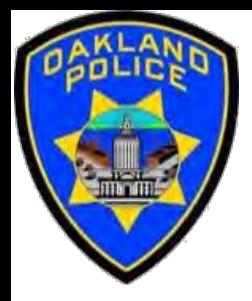

# **Power BI Introduction**

#### **Crime Data Analyst Svetlana Gubin, Oakland PD**

**International Association Crime Analysts**

**June 21, 2023**

### **INSTRUCTOR**

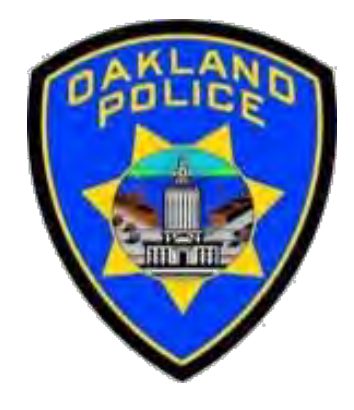

# **Svetlana Gubin, Oakland PD** (510)238-2017

**Sgubin@OaklandCA.gov**

### **CONTENTS**

#### **Introduction to Power BI**

- ✓ *What is Power BI*
- ✓ *Why should we use Power BI*
- ✓ *Examples*
- ✓ *Where to start*

### **Additional Information**

**Conclusion and QA**

### WHAT IS POWER BI

**Power BI** is a unified, scalable platform for self-service and enterprise *business intelligence* (BI).

IT HELPS TO:

Connect to

and

visualize any data,

and

seamlessly infuse the visuals into the apps you use every day.

https://powerbi.microsoft.com/en-us/what-is-power-bi/

### WHAT IS POWER BI

### **DESKTOP**

Users can download an application for Windows 10, called Power BI Desktop, and native mobile apps for Windows, Android, and iOS devices.

### DESKTOP FOR SERVICE

There is also Power BI Report Server for companies that must maintain their data and report on-premises. That version of Power BI requires a particular version of the desktop app -- aptly called Power BI Desktop for Power BI Report Server.

https://www.techtarget.com/searchcontentmanagement/definition/Microsoft-Power-BI

### POWER BI UPDATES OVER TIME

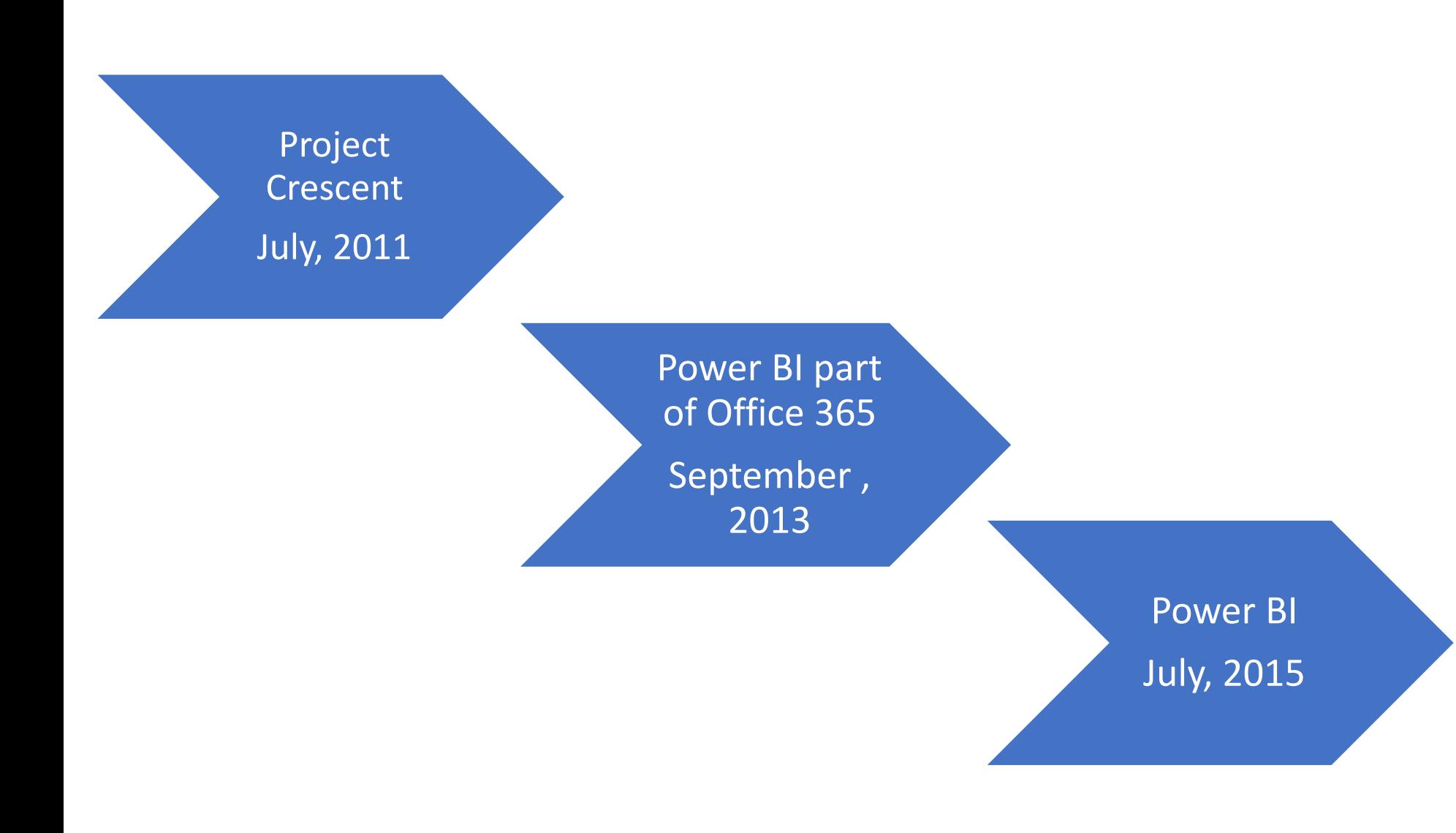

### **WHAT IS POWER BI**

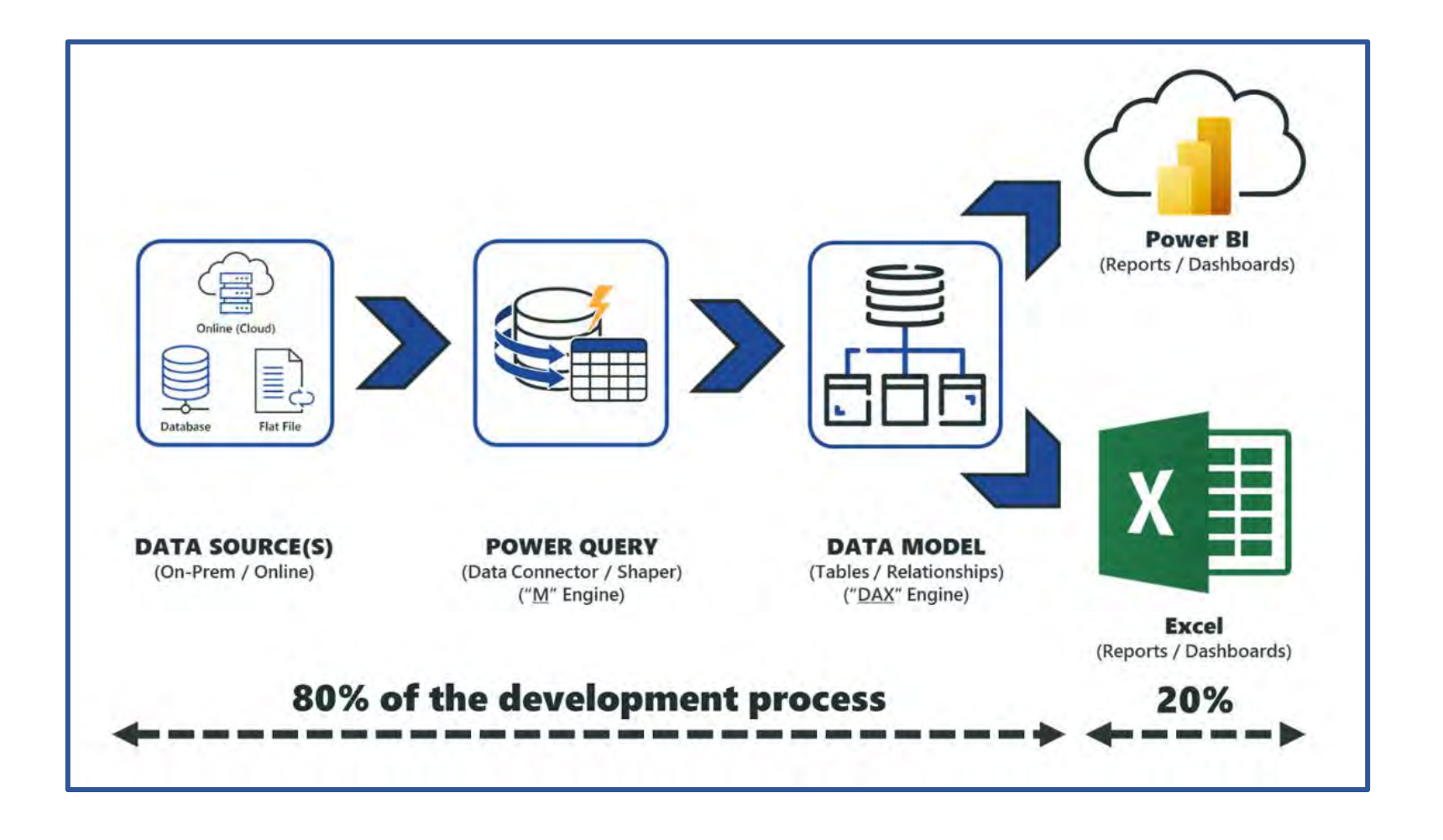

Source: https://www.havensconsulting.net/power-bi-vs-excel

### POWER BI - PRODUCT PORTFOLIO

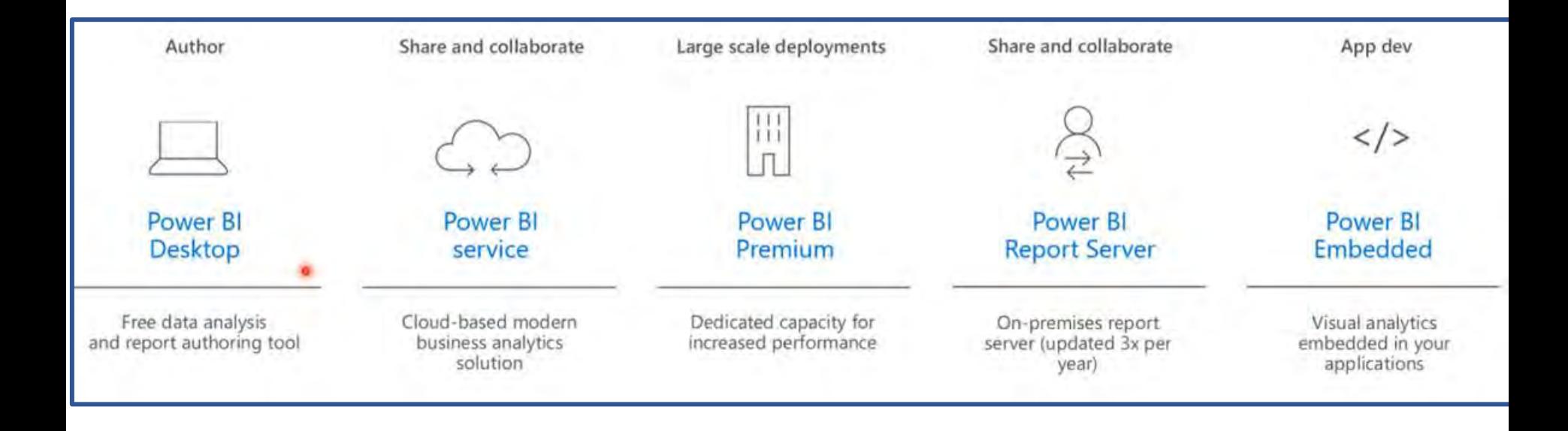

### POWER BI - PRODUCT PORTFOLIO

#### **Some Key Components**

- ✓ Power BI Desktop
- ✓ Power BI Service
- ✓ Power BI Mobile Apps
- ✓ Power BI Embedded
- ✓ Power BI Report Server
- ✓ Power BI Premium
- ✓ Power BI Visuals Marketplace

## WHY SHOULD WE USE POWER BI

- $\checkmark$  Store large amounts of data
- $\checkmark$  Works for visualizations and online features
- $\checkmark$  Ideal for dashboards, KPI (key performance indicator), and alerts

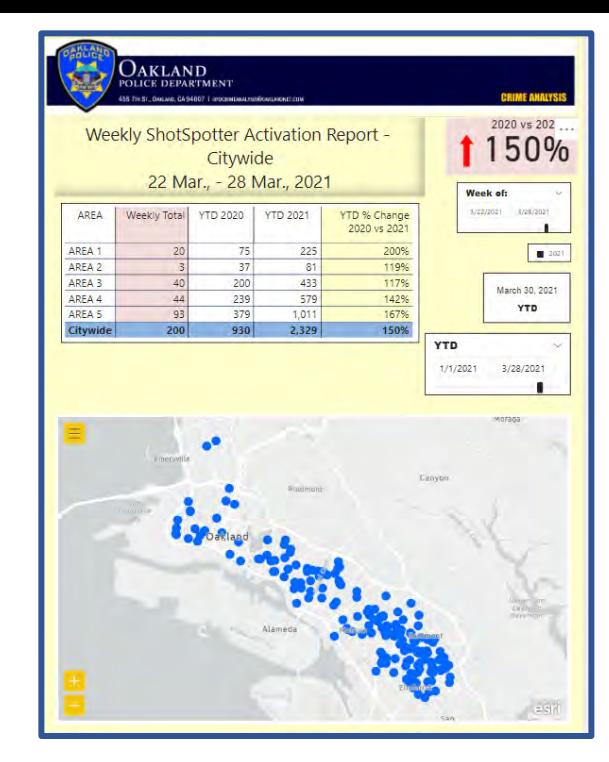

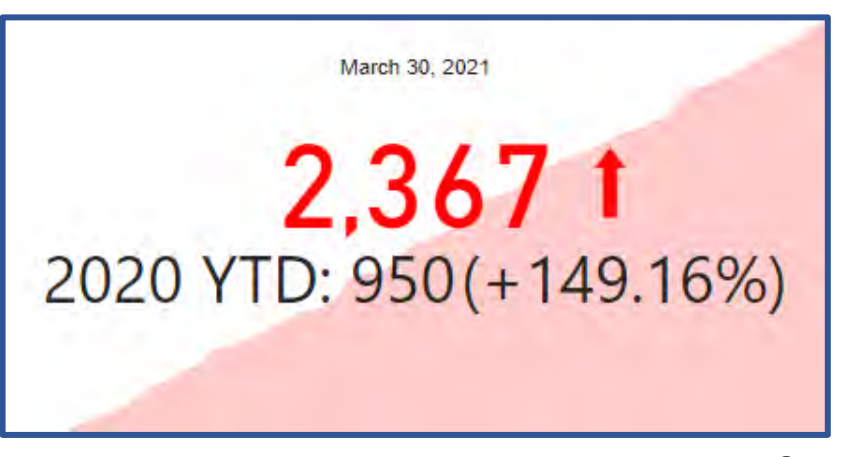

Source: https://spreadsheeto.com/power-bi-vs-excel/

### WHY SHOULD WE USE POWER BI

The data models created from Power BI can be used for:

- $\checkmark$  telling stories through charts and data visualizations
- $\checkmark$  examining "what if" scenarios within the data
- $\checkmark$  creating reports that can answer questions in real-time
- $\checkmark$  help with forecasting to make sure departments meet specific metrics.

### **POWER BI EXAMPLES - MONTHLY REPORT**

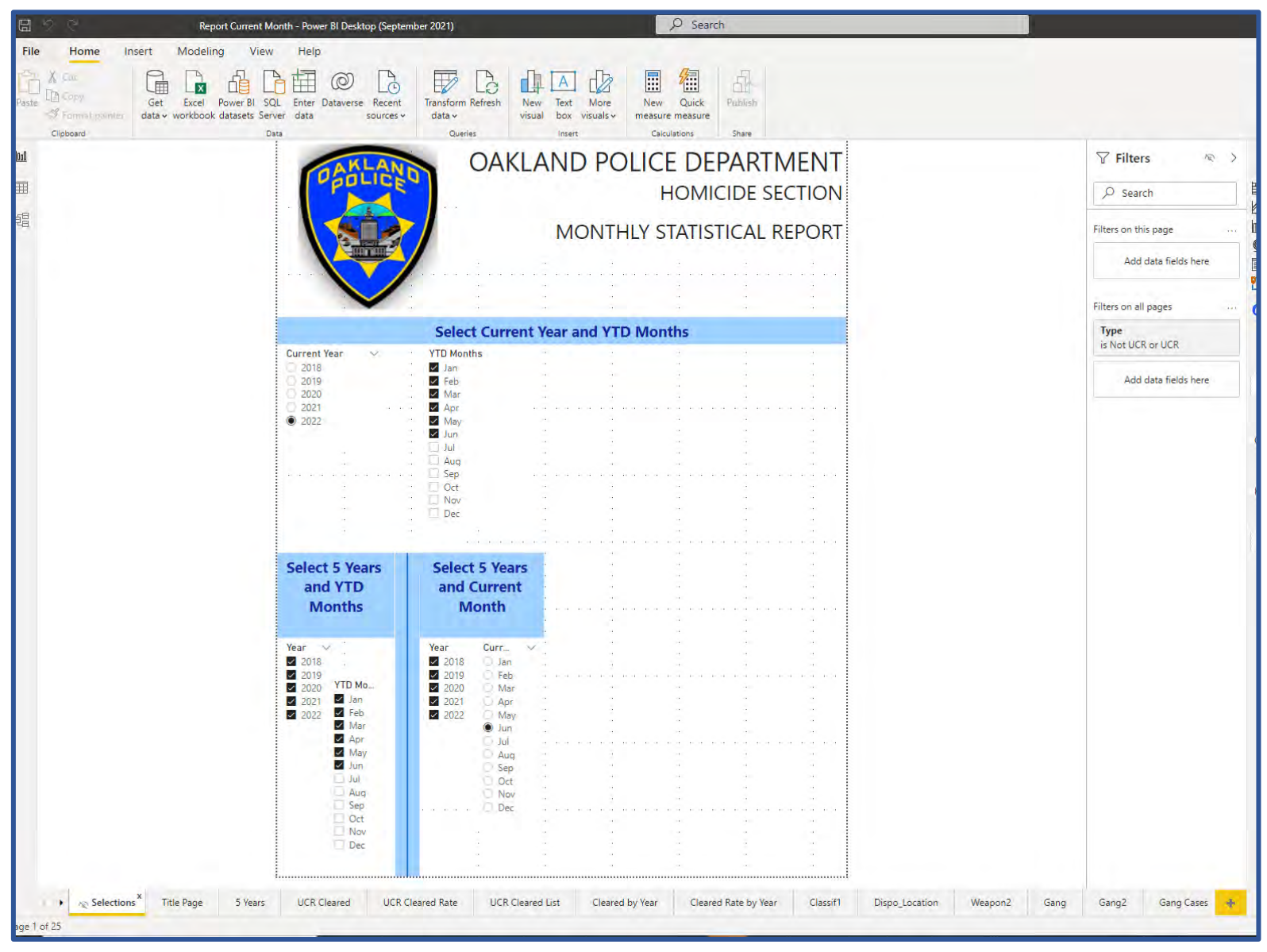

### POWER BI EXAMPLES – MONTHLY REPORT (PDF)

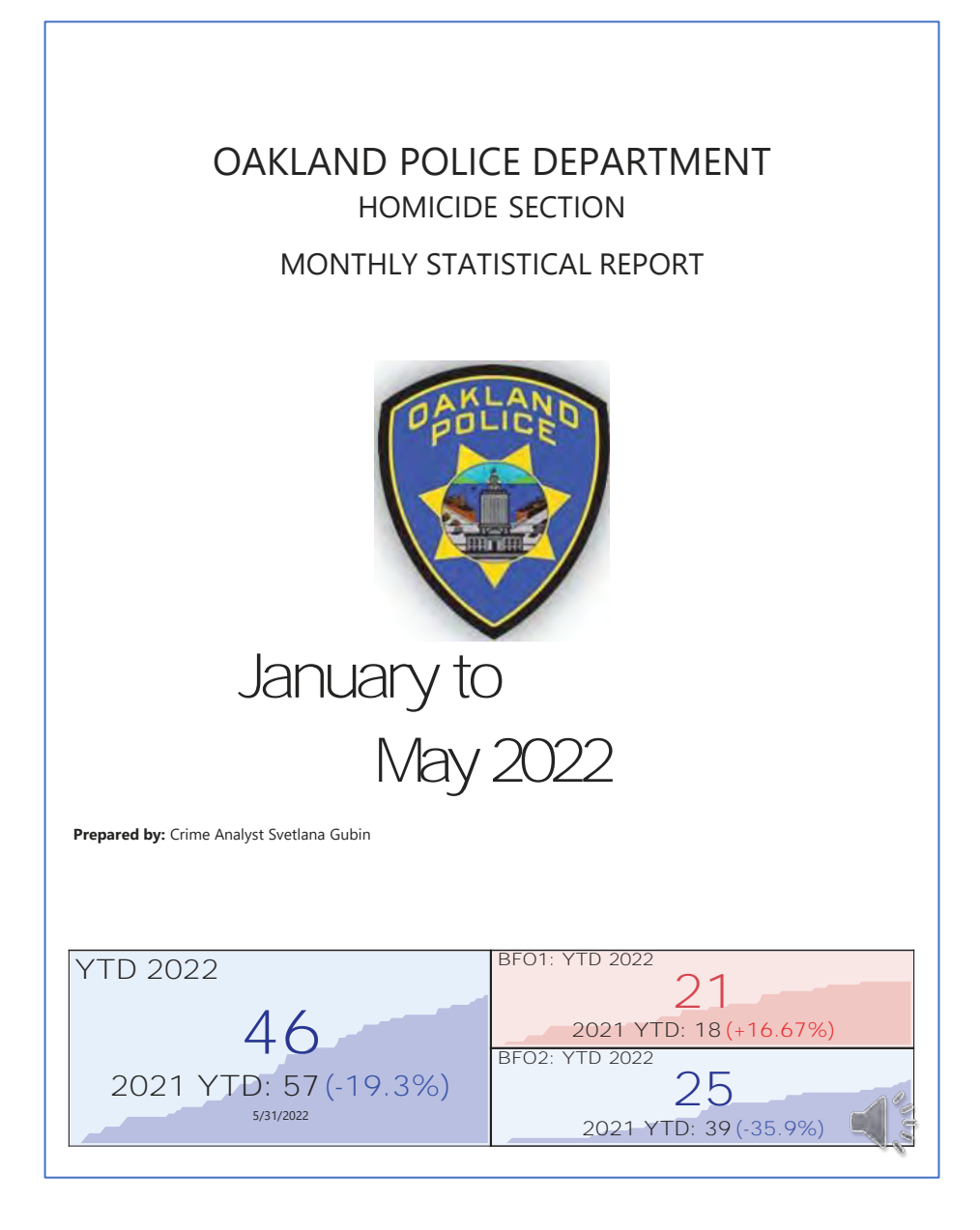

### **POWER BI EXAMPLES - DASHBOARD ONE PAGE**

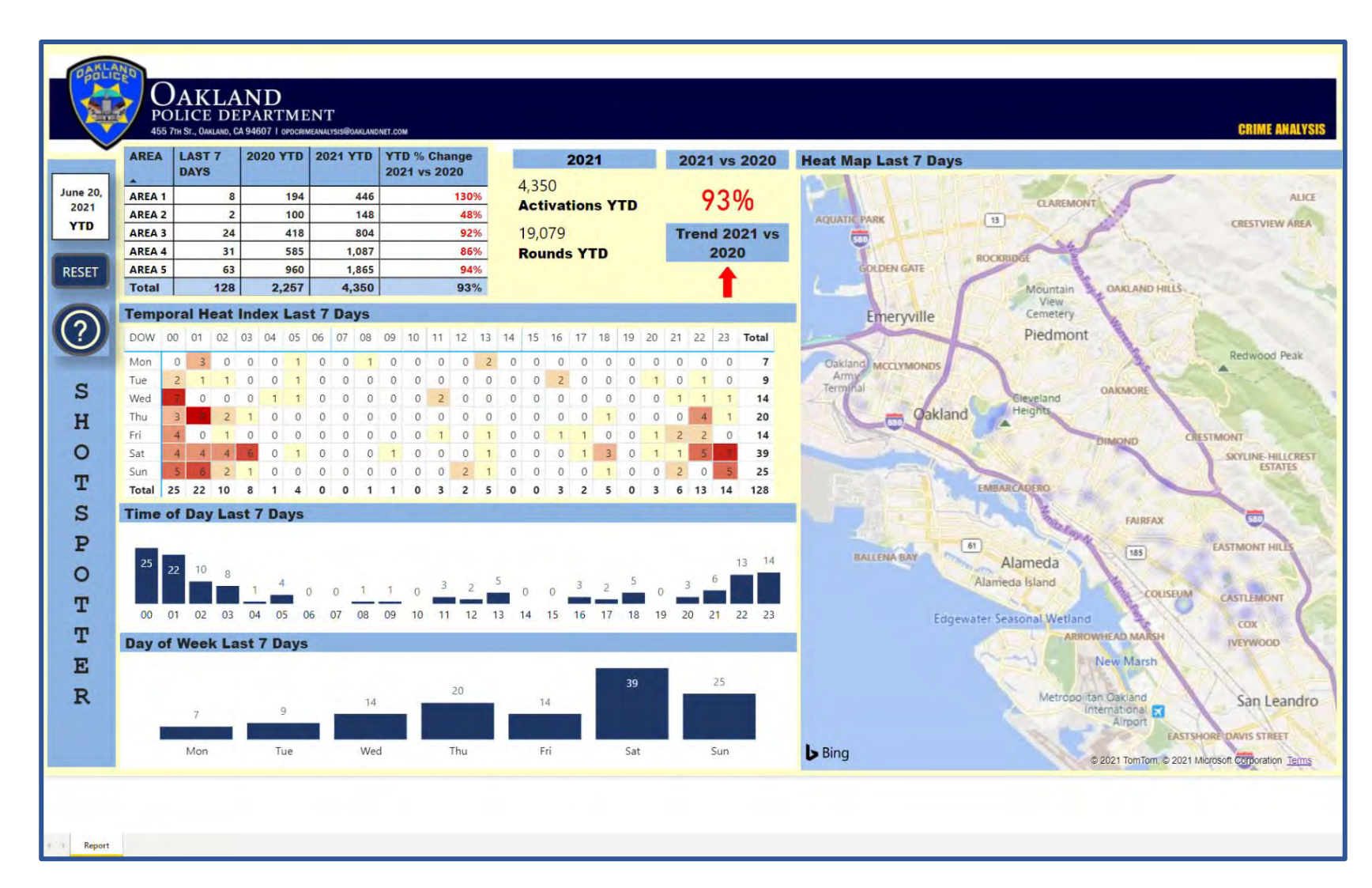

### **POWER BI EXAMPLES - DASHBOARD MULTIPLE PAGES**

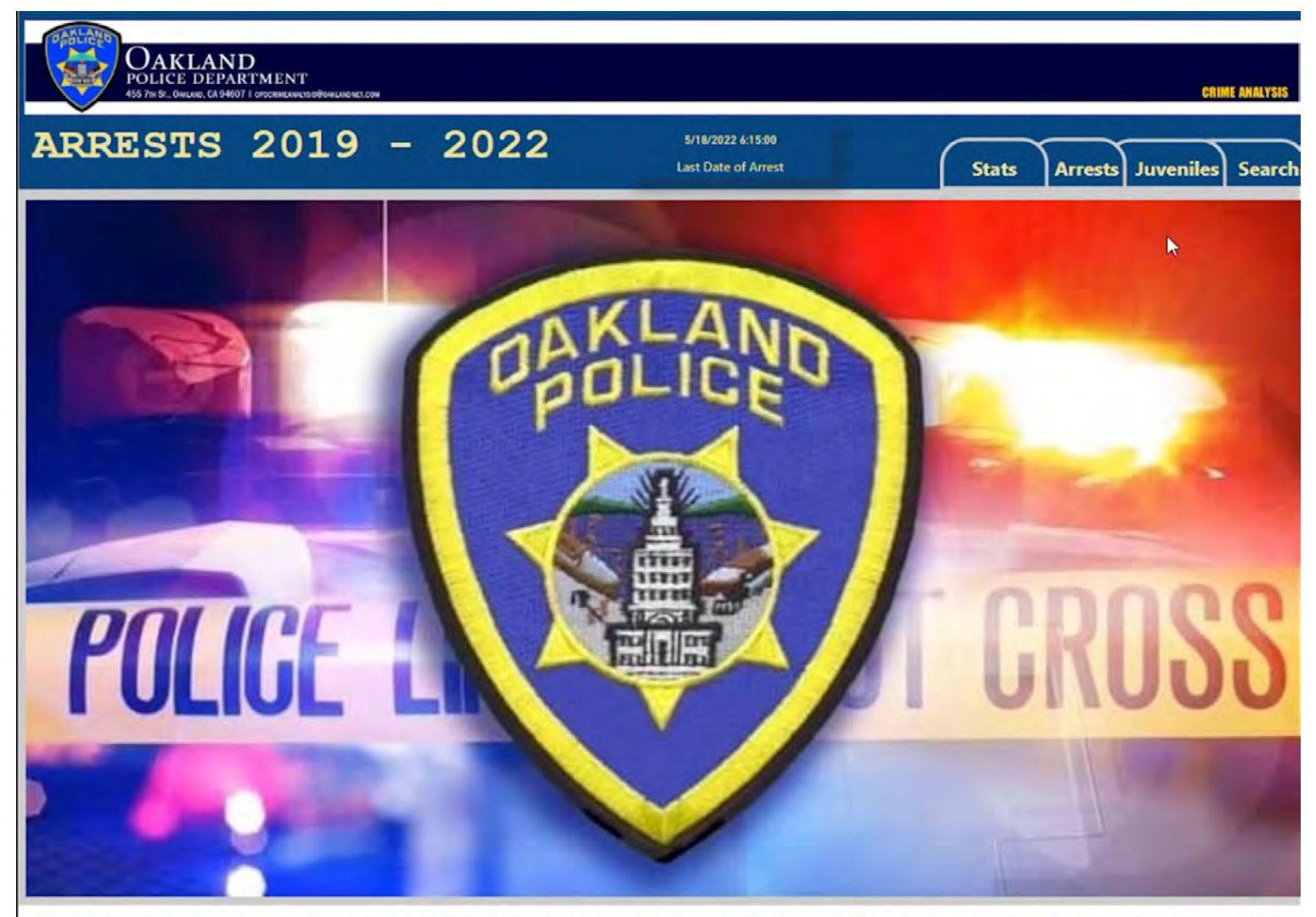

WARNING: This document contains confidential intelligence information. It is intended for law enforcement only. The information should not be released to the media or the general public. Further dissemination of this docum done on a need to know basis. If you are not the intended recipient you are hereby notified that any use, review, dissemination, or copying of this document is strictly prohibited. THIS INFORMATION IS PROTECTED AS CONFIDEN LAW ENFORCEMENT INVESTIGATION MATERIAL UNDER EVIDENCE CODE SECTIONS 1040, ET SEQ, AND IS NOT SUBJECT TO DISCOVERY

#### https://www.microsoft.com/en-us/download/details.aspx?id=58494

Microsoft Power BI Desktop

Important! Selecting a language below will dynamically change the complete page content to that language.

Select Language:

English

**Download** 

#### https://www.microsoft.com/en-us/download/details.aspx?id=56722

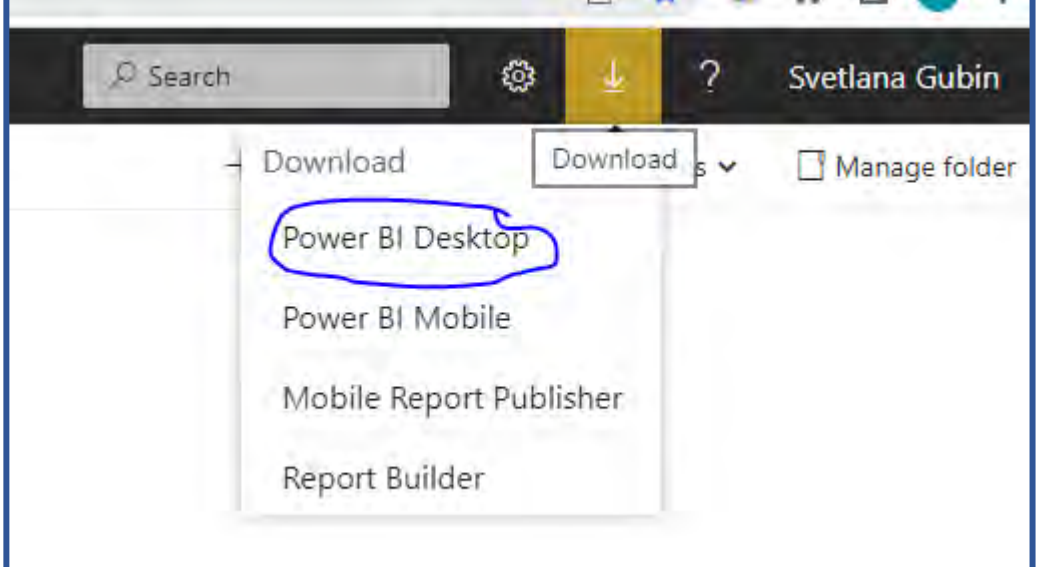

#### **OWNLOADING**

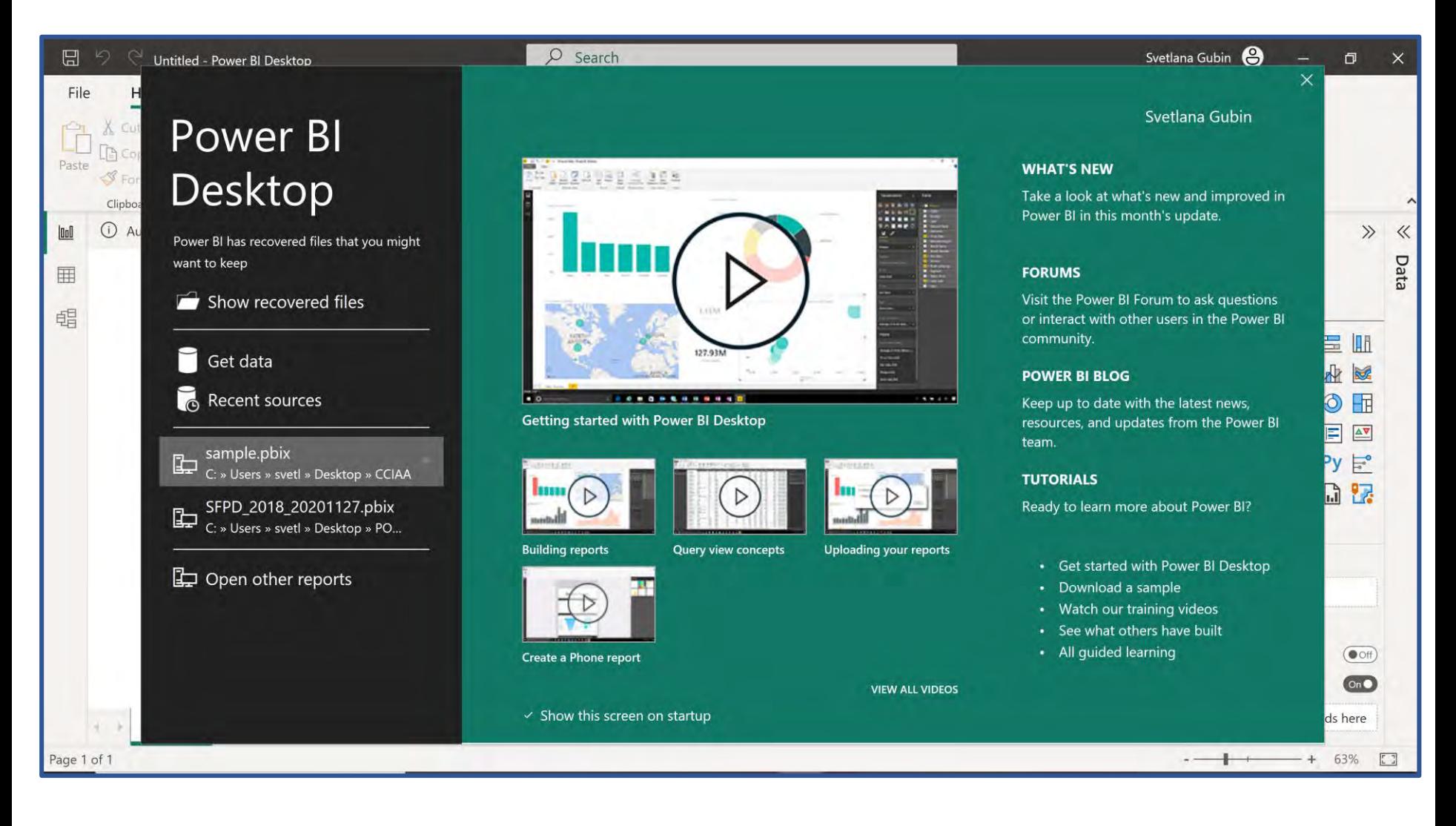

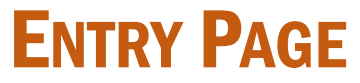

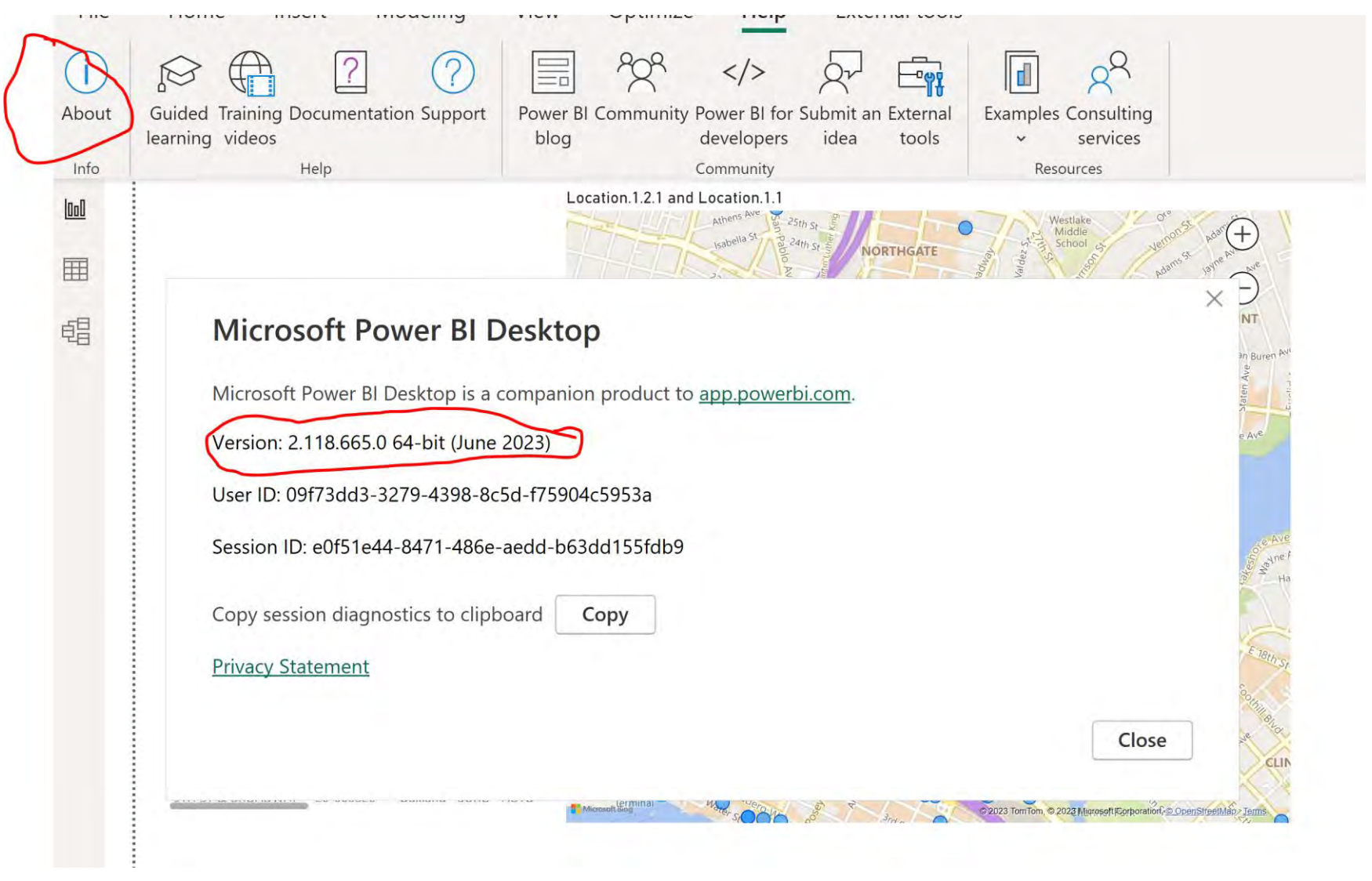

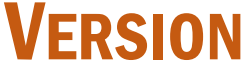

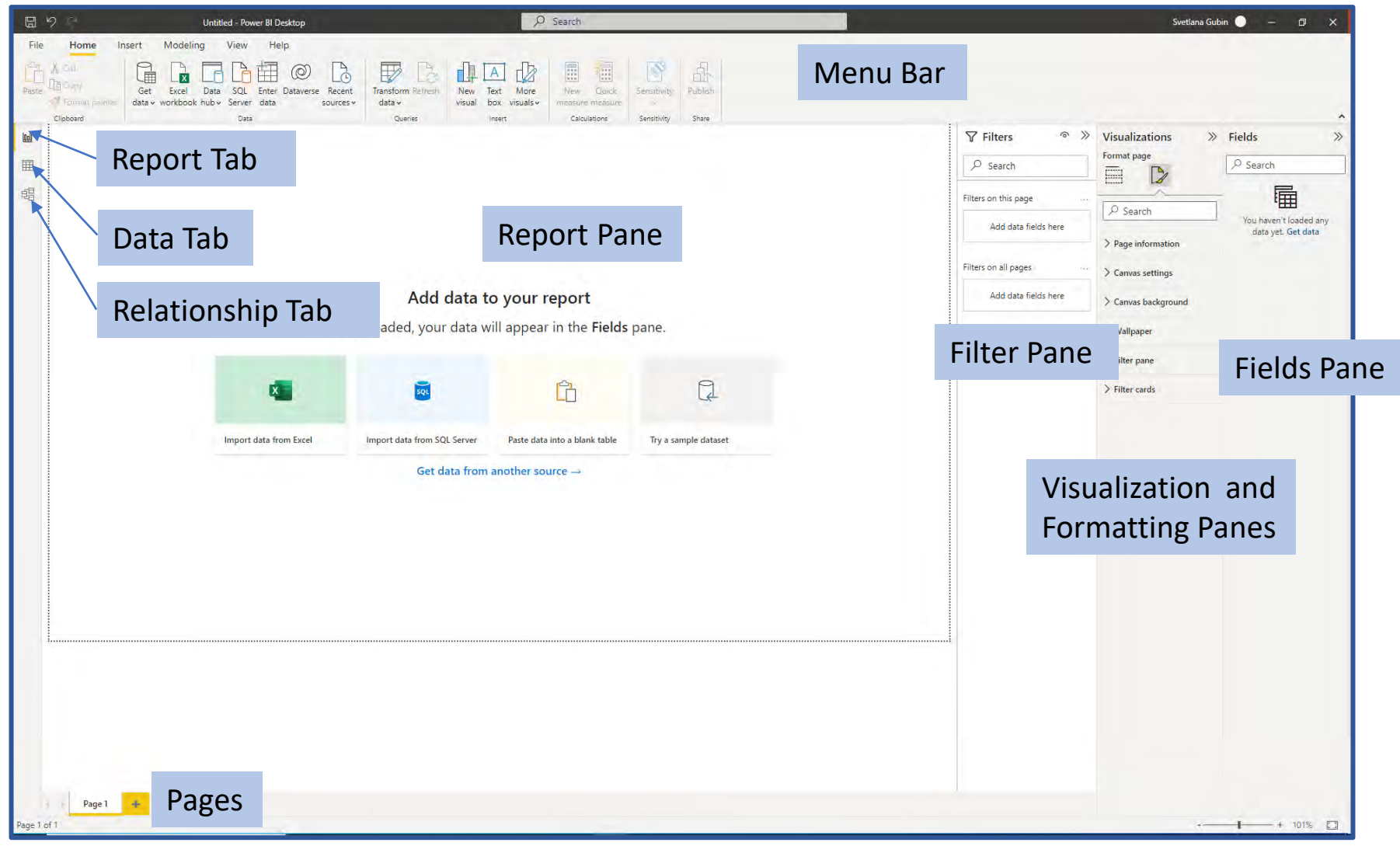

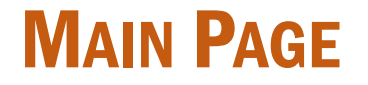

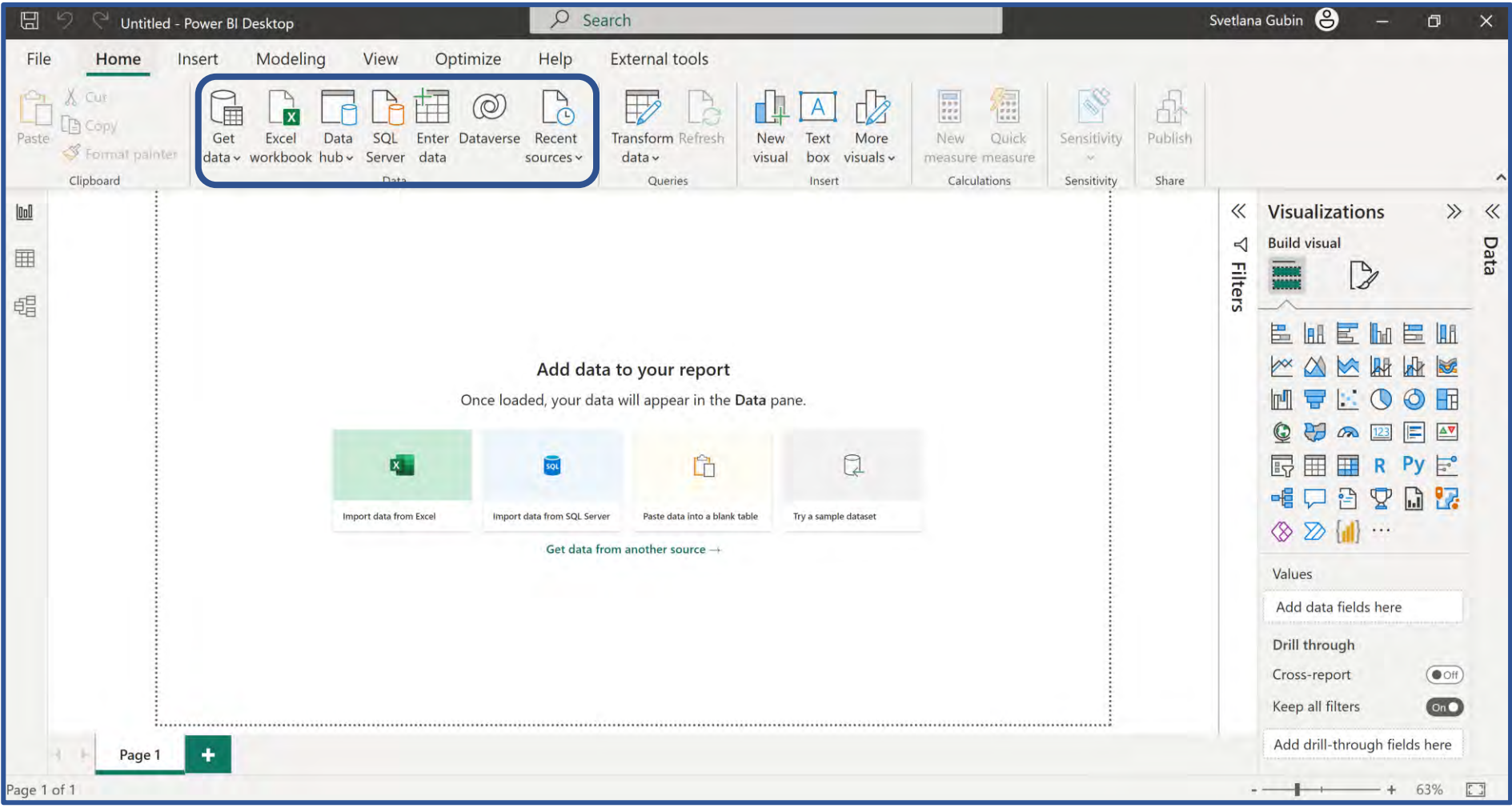

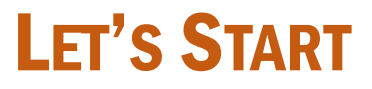

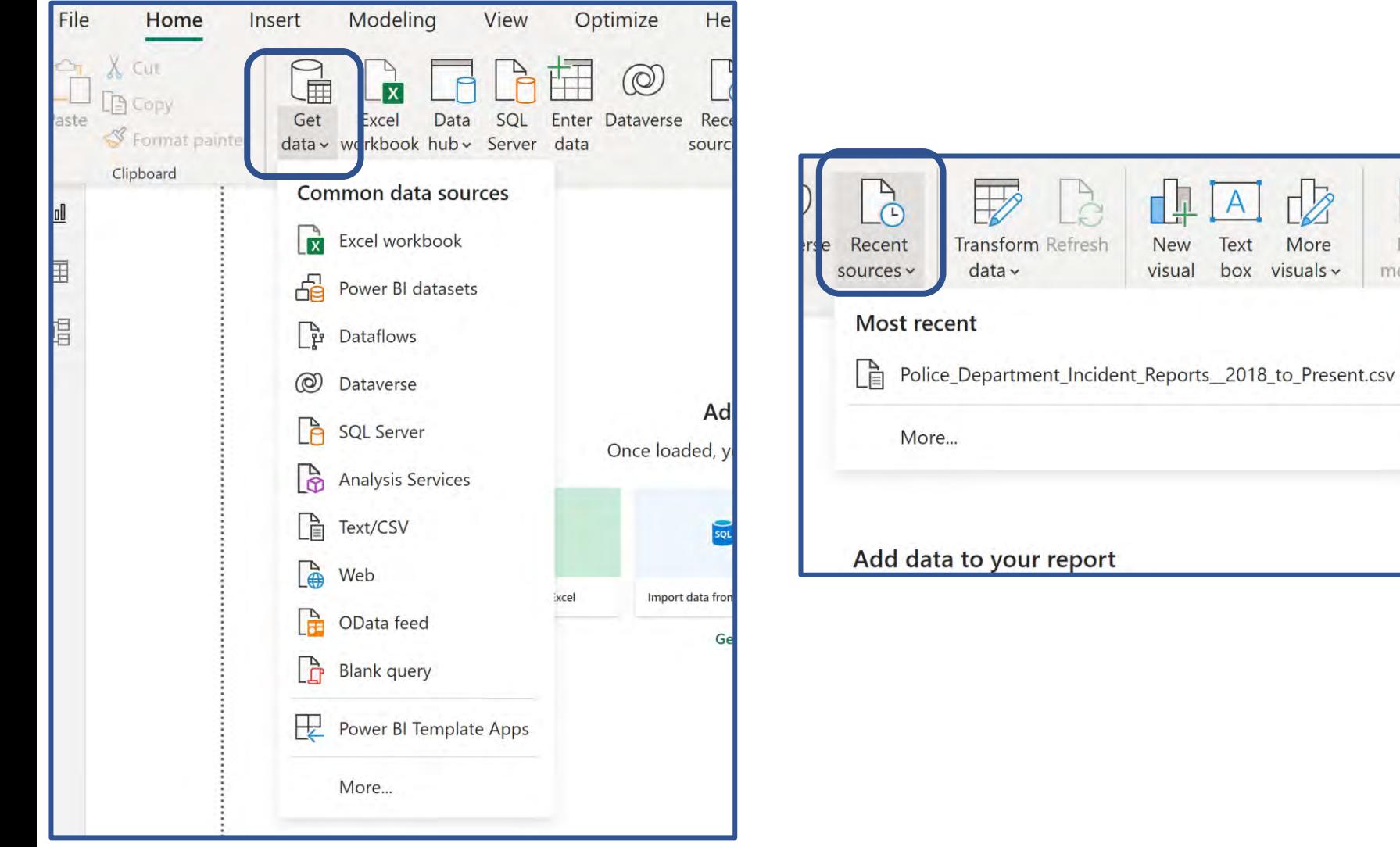

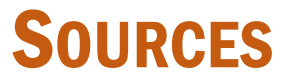

 $\begin{tabular}{|c|c|} \hline \quad \quad & \quad \quad & \quad \quad \\ \hline 1.16 \\ 0.11 \\ 0.11 \\ \hline \end{tabular}$ 

New

measure n alculati

 $\frac{1}{2}$ 

More

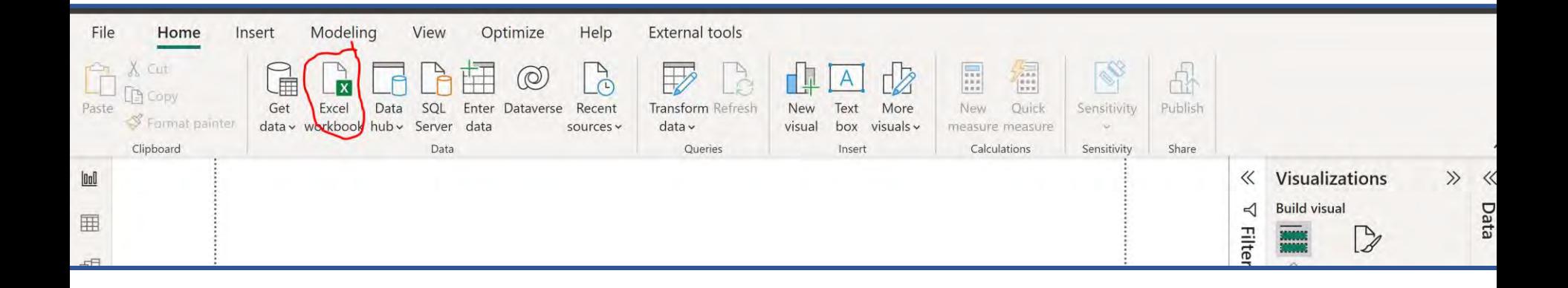

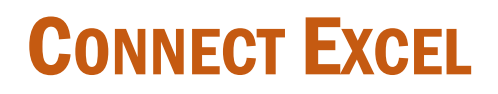

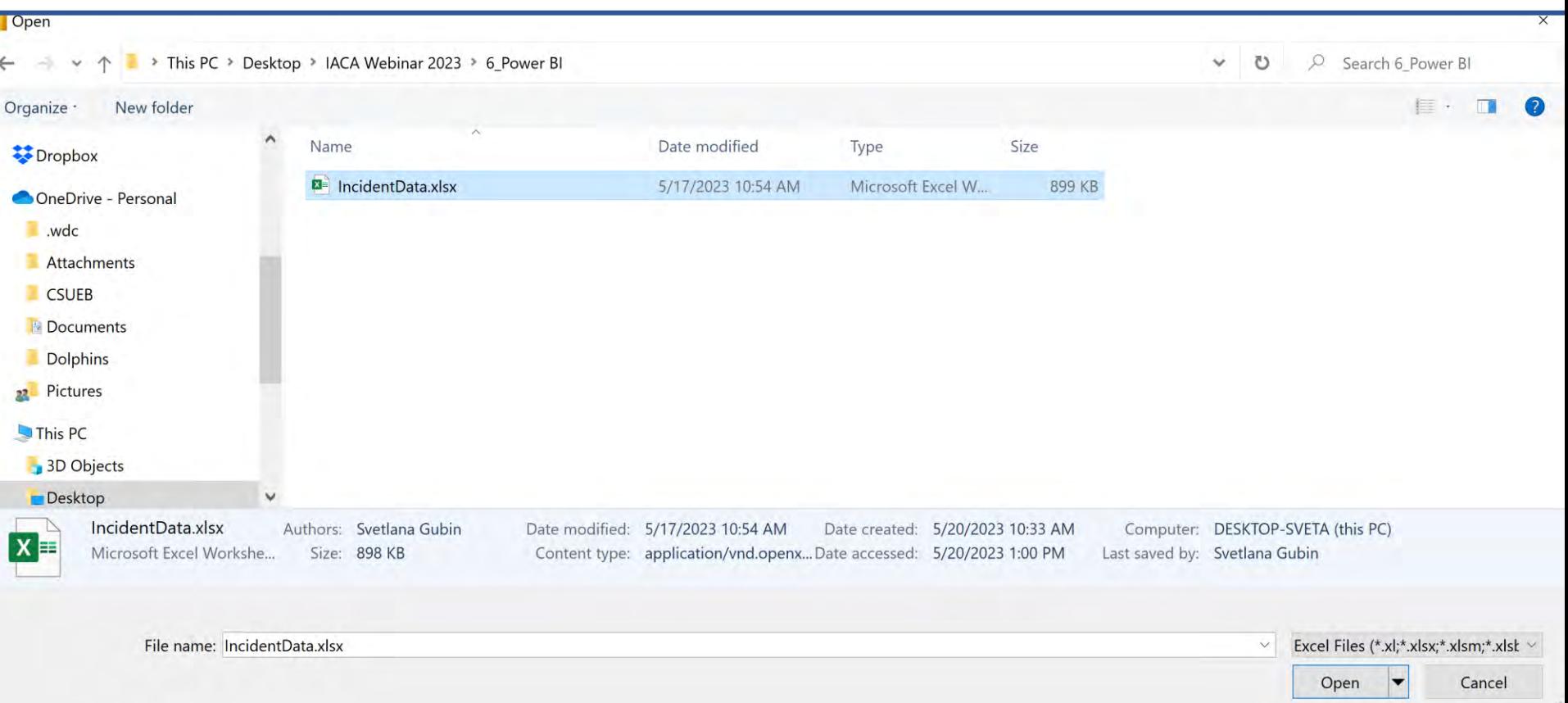

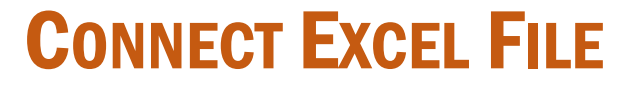

Navigator

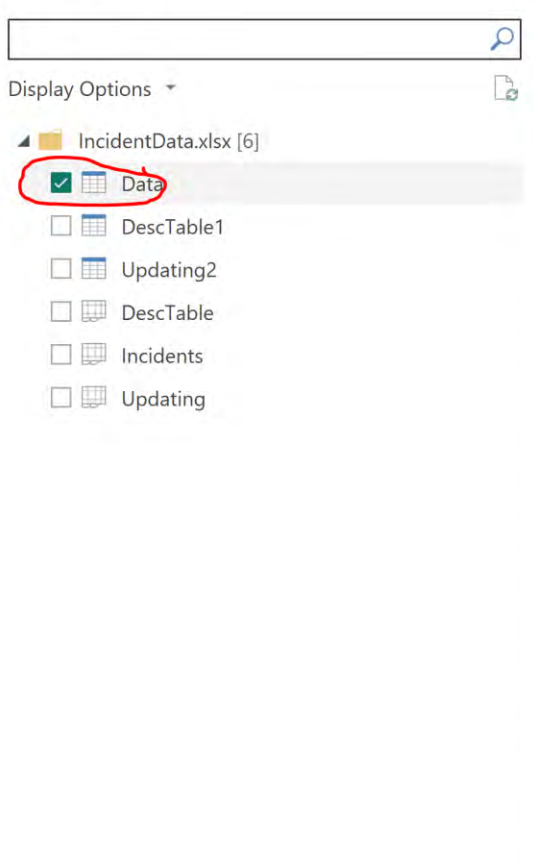

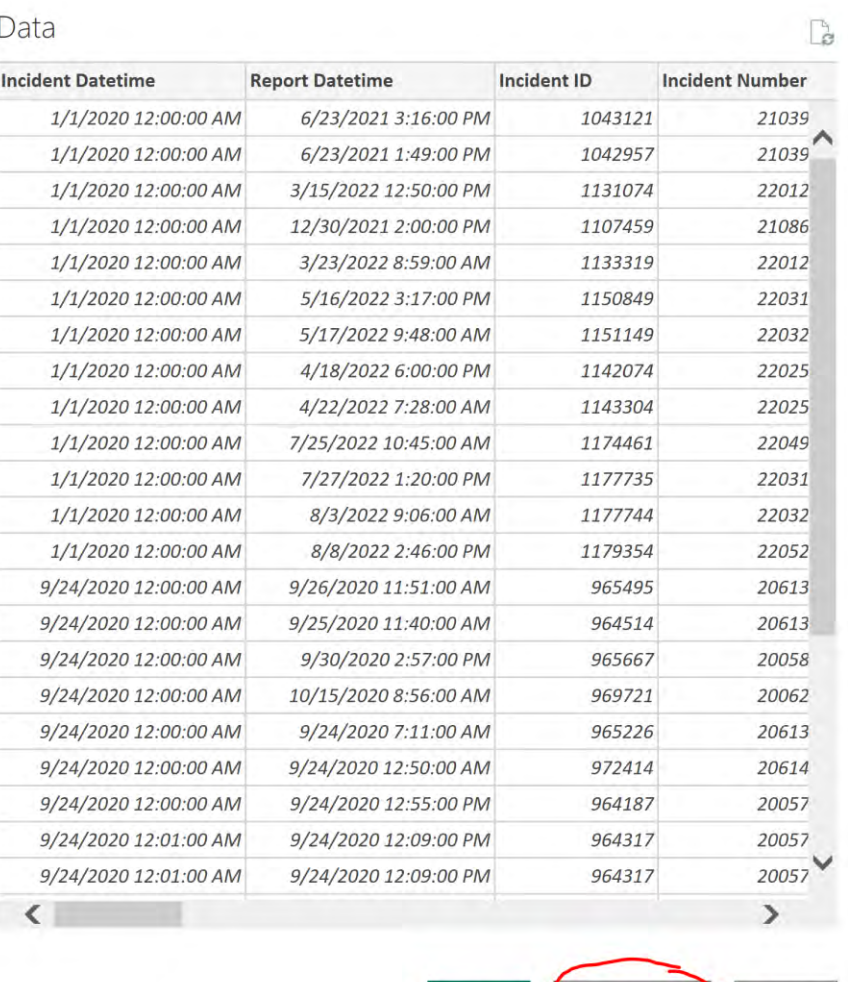

Load

**Transform Data** 

Cancel

 $\Box$ 

#### **SELECT DATA**

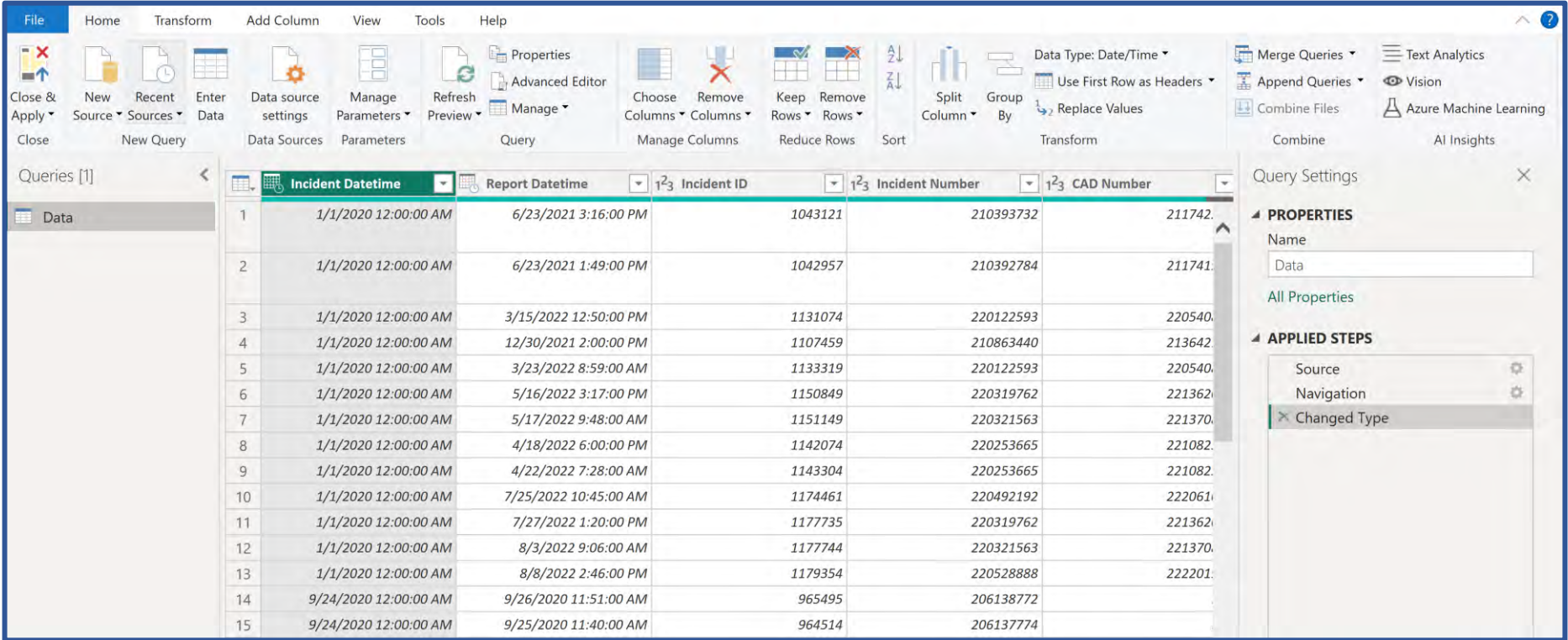

### **POWER QUERY EDITOR**

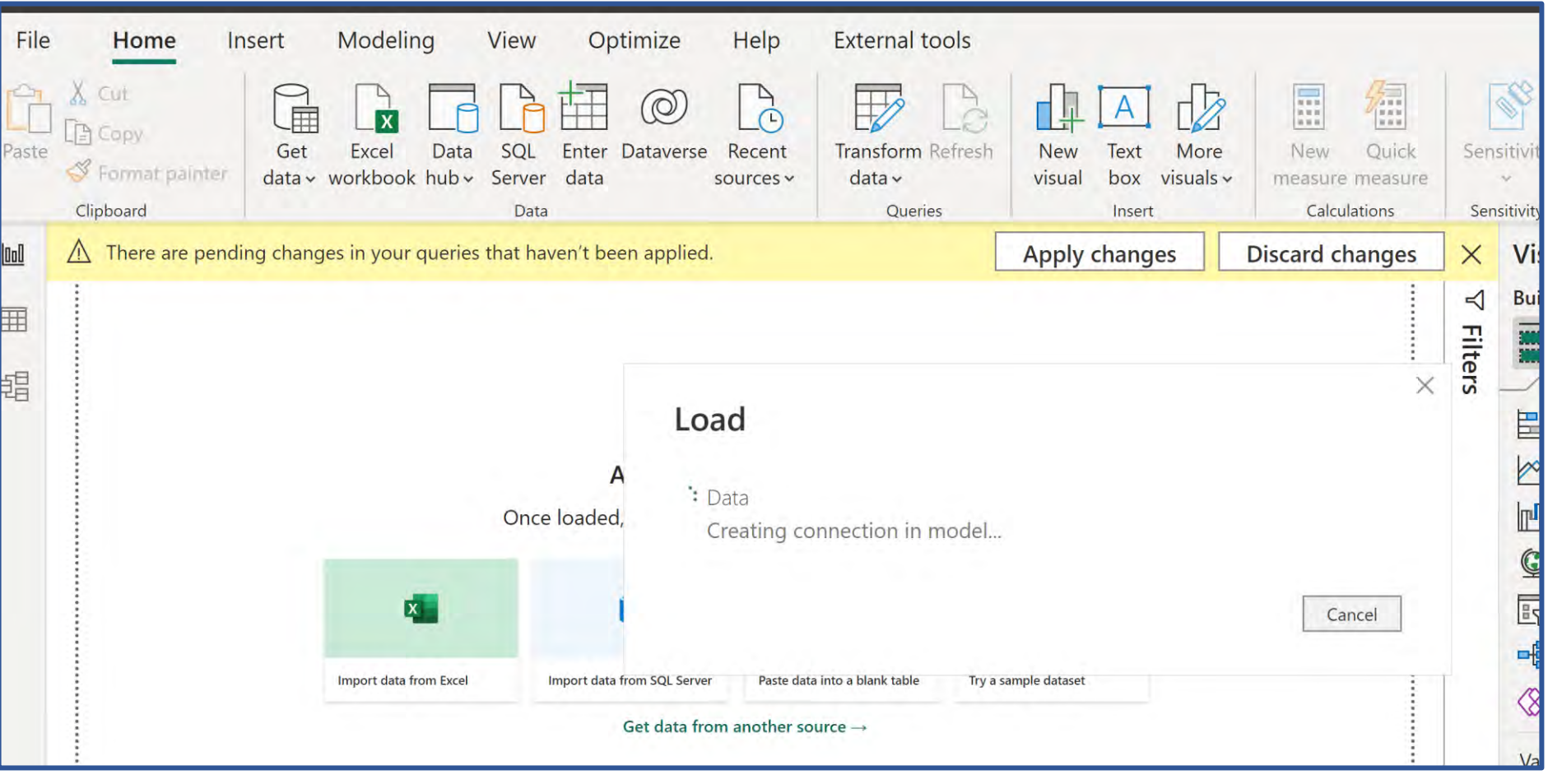

#### **APPLY CHANGES**

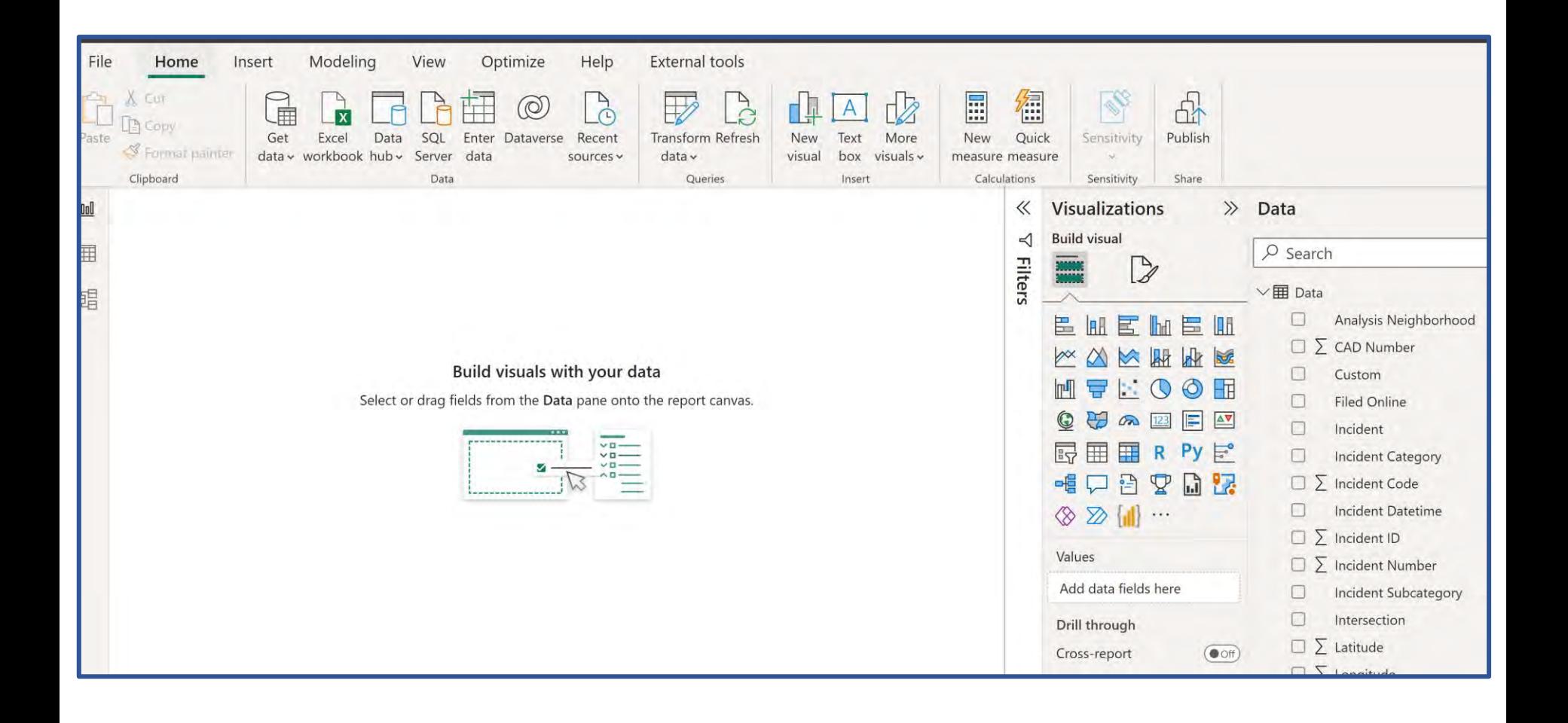

#### **REPORT VIEW**

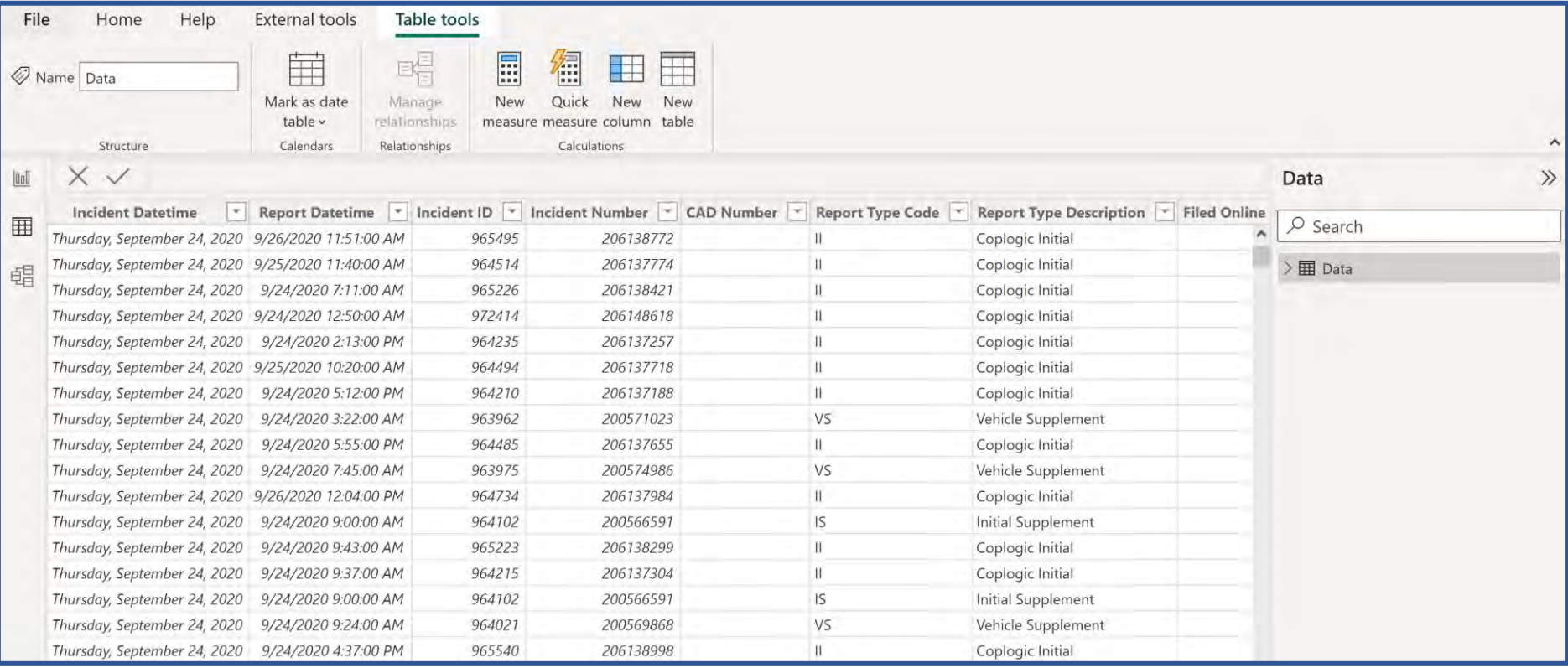

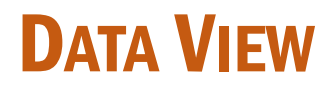

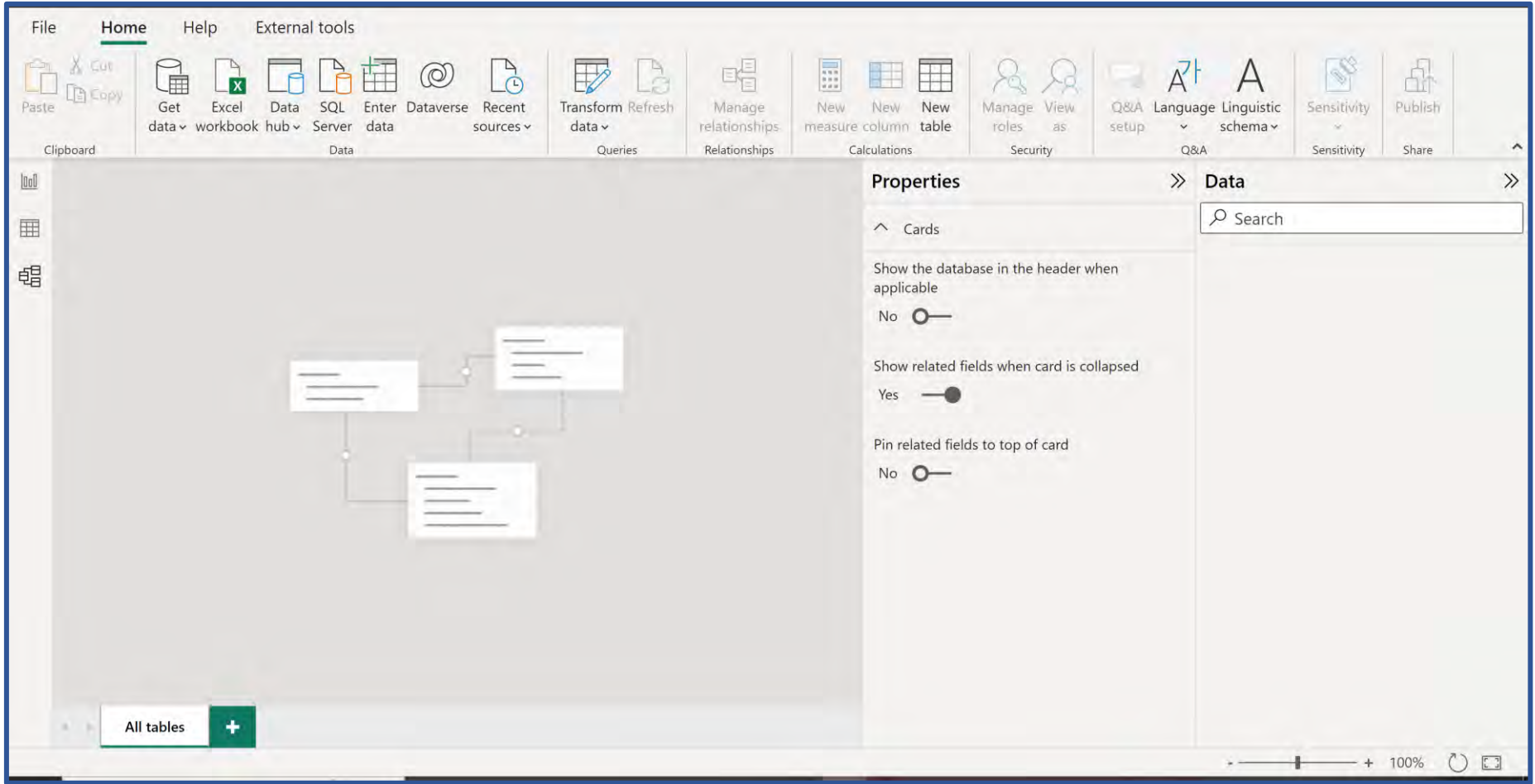

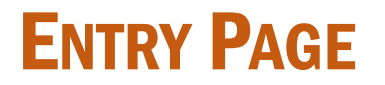

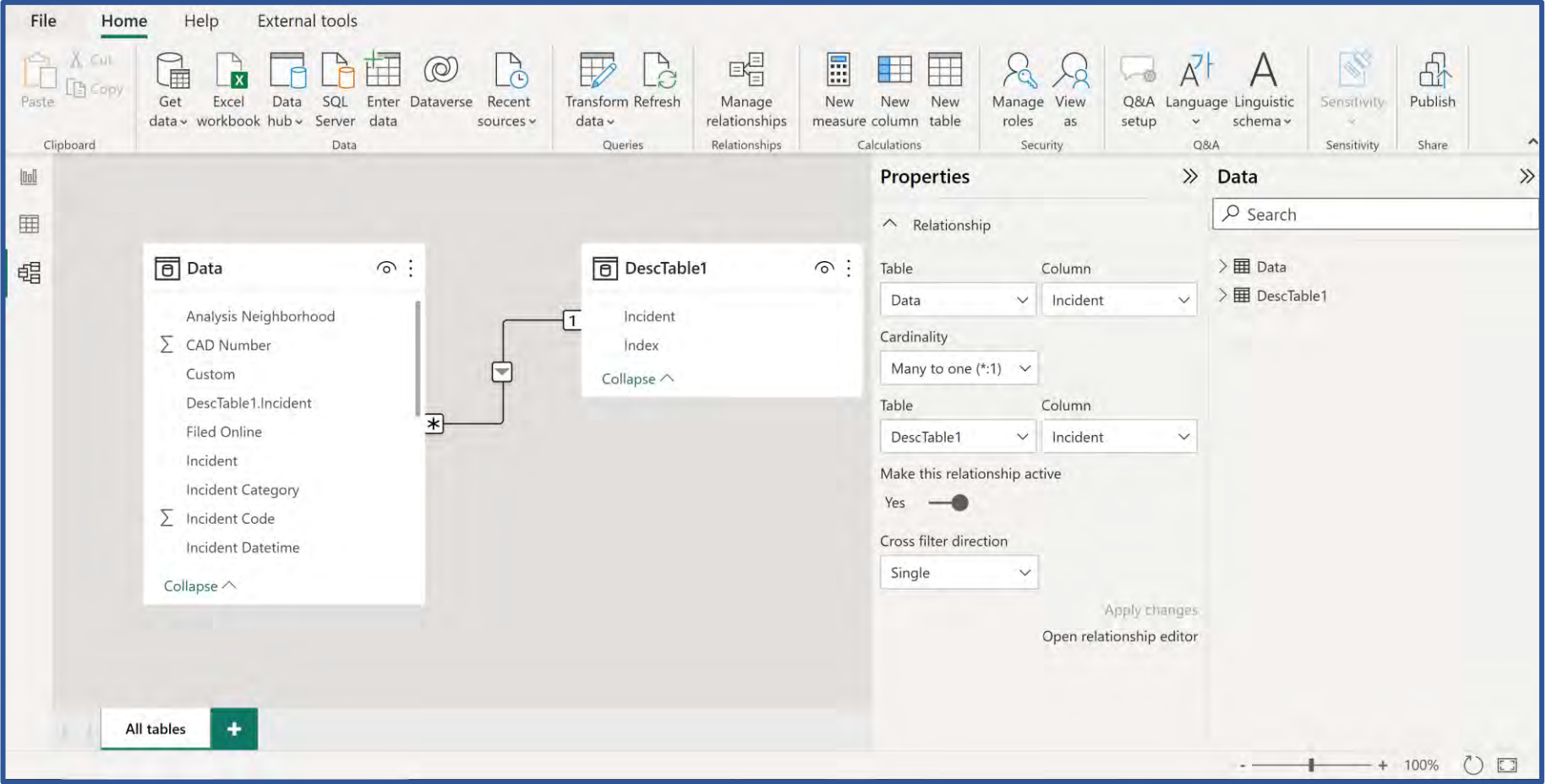

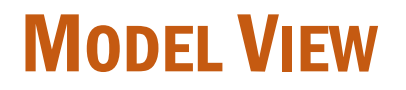

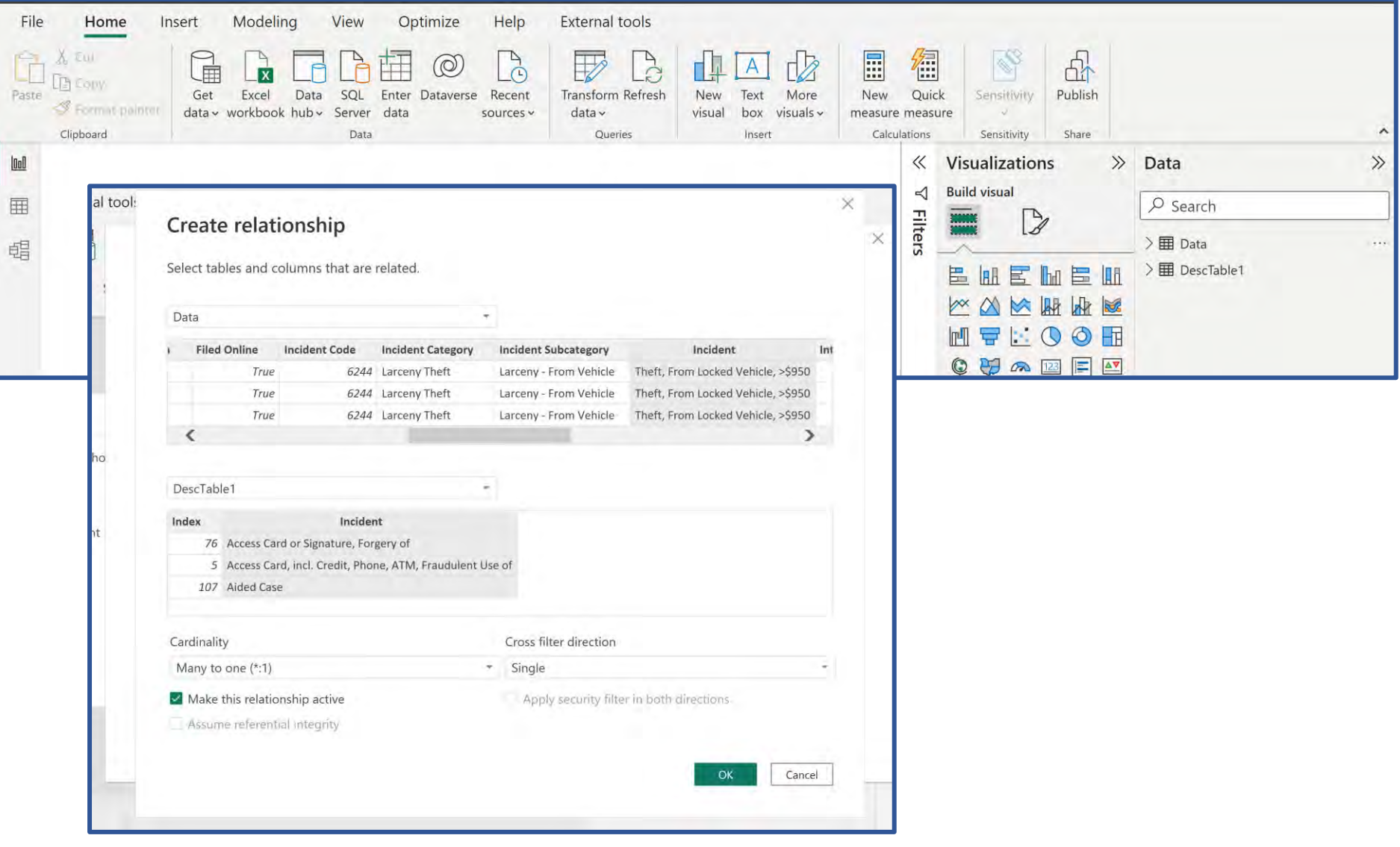

### **MODEL VIEW**

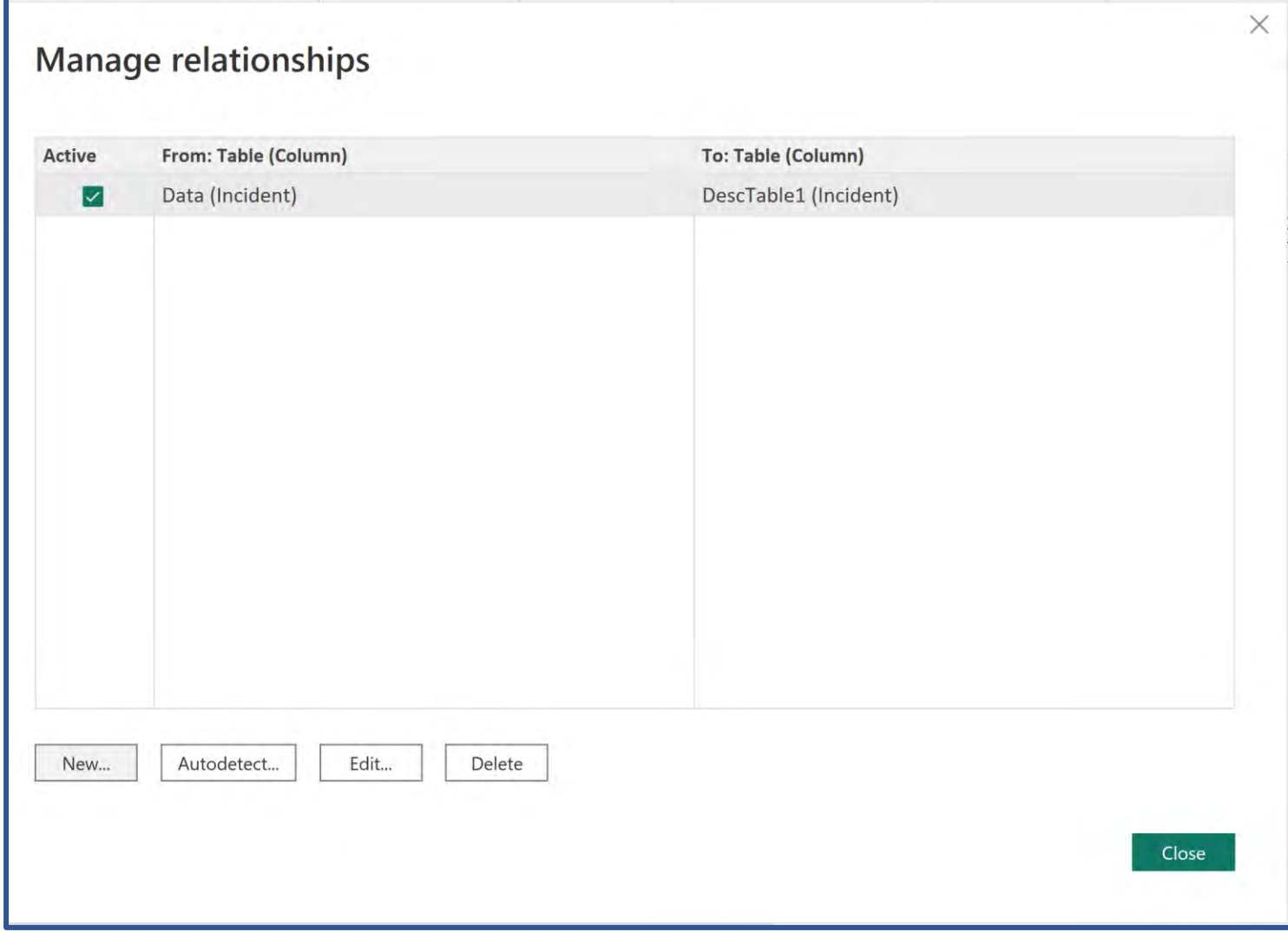

#### **MODEL VIEW**

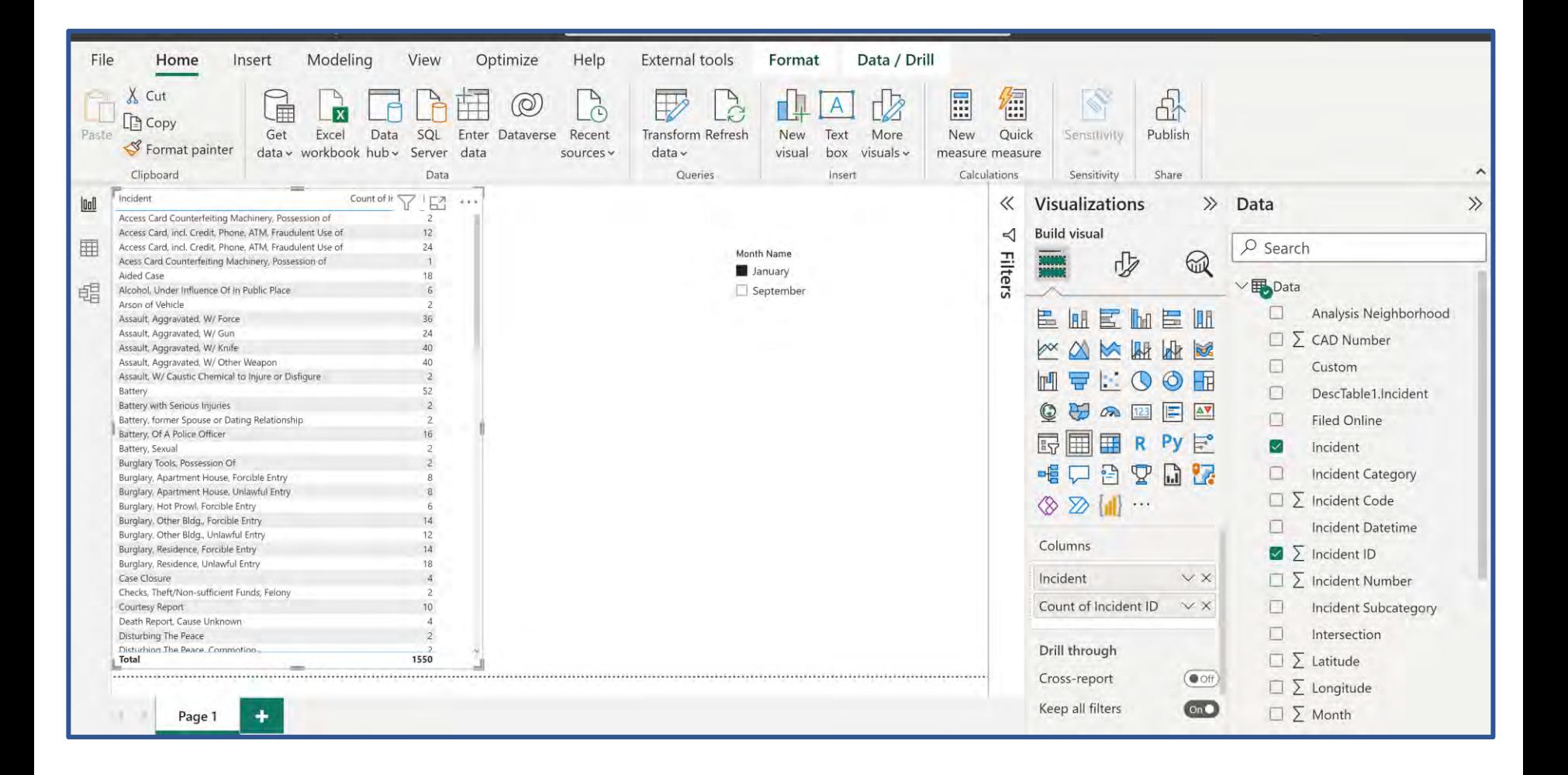

#### **MATRIX AND SLICER**

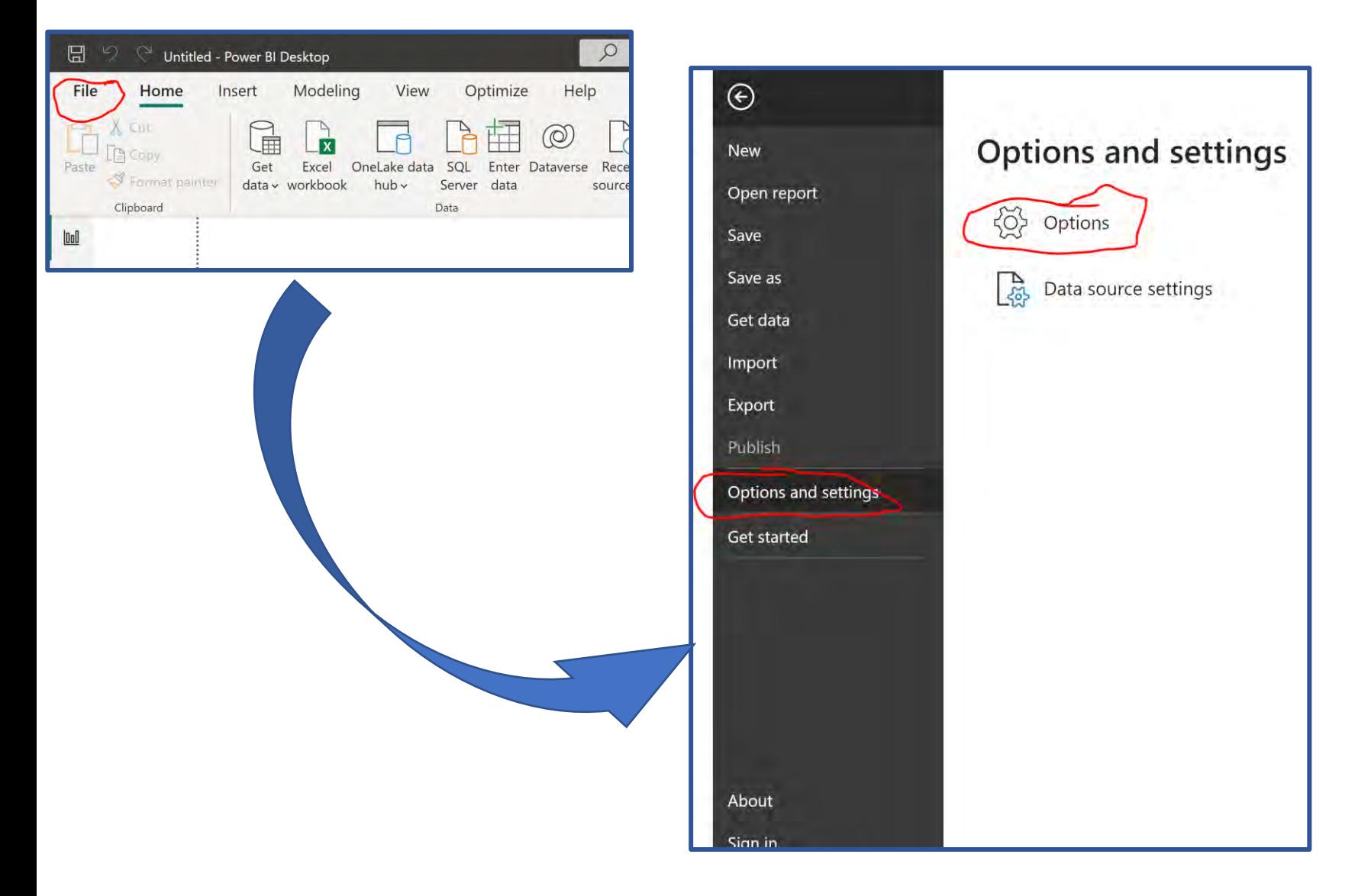

### **OPTIONS AND SETTINGS**

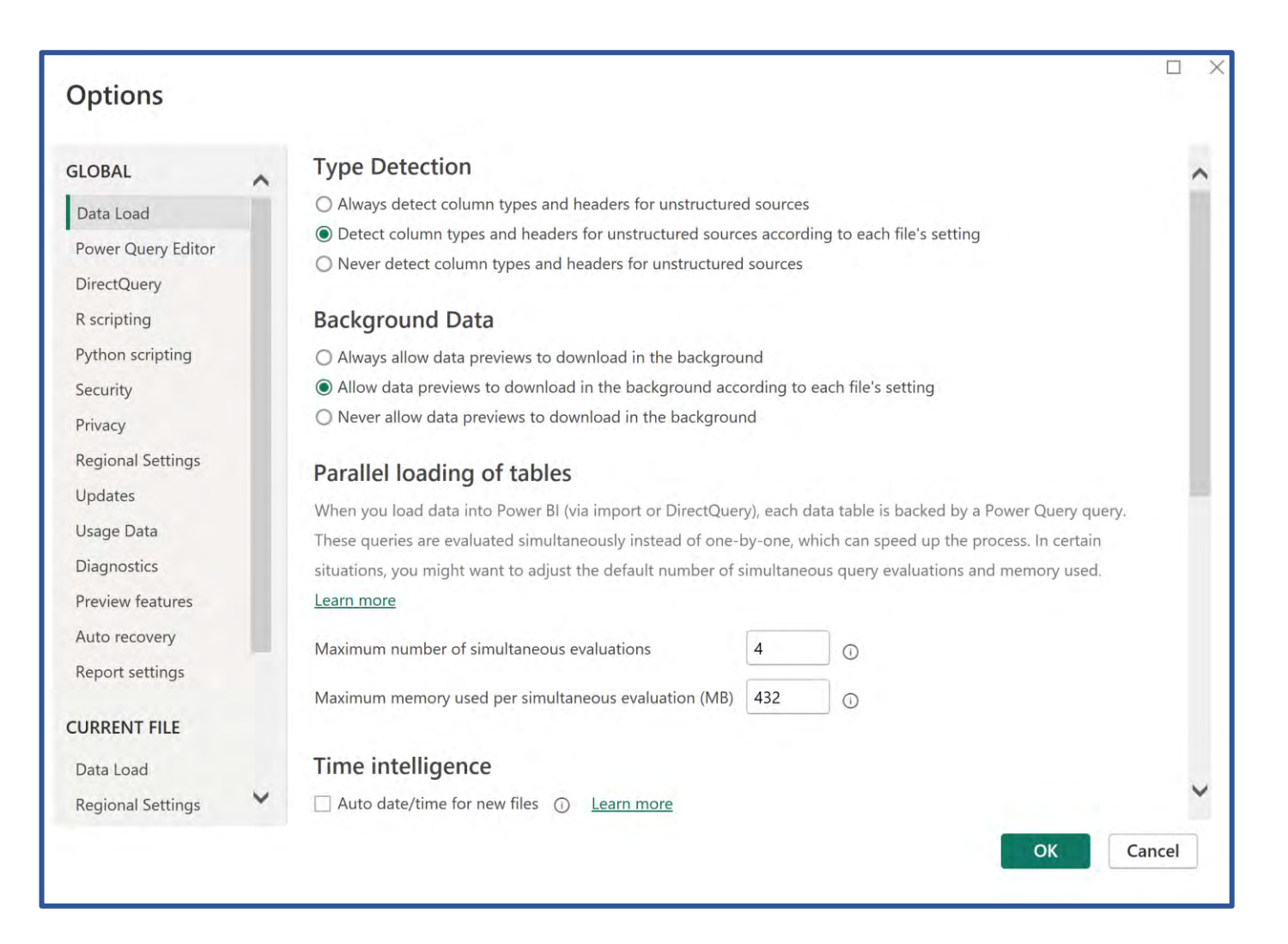

### **OPTIONS**

#### **Options** ◉ (Not Recommended) Allow any extension to load without validation or warning **GLOBAL** ∧ Learn more about data extensions Data Load Power Query Editor Custom visuals **DirectQuery**  $\triangleright$  Show security warning when adding a custom visual to a report R scripting Python scripting ArcGIS for Power Bh Security Use ArcGIS for Power BI Privacy **Regional Settings** Map and Filled Map visuals Updates V Use Map and Filled Map visuals **Usage Data Authentication Browser** Diagnostics Preview features If the authentication window for Power BI (or a data connector) can't open for some reason, we can use your default web browser to authenticate instead. Auto recovery Learn more about the authentication browser **Report settings** Use my default web browser **CURRENT FILE** Approved ADFS Authentication Services © Data Load The You have not approved any authentication services ✓ **Regional Settings** OK Cancel

#### **OPTIONS - SECURITY**

#### C

C

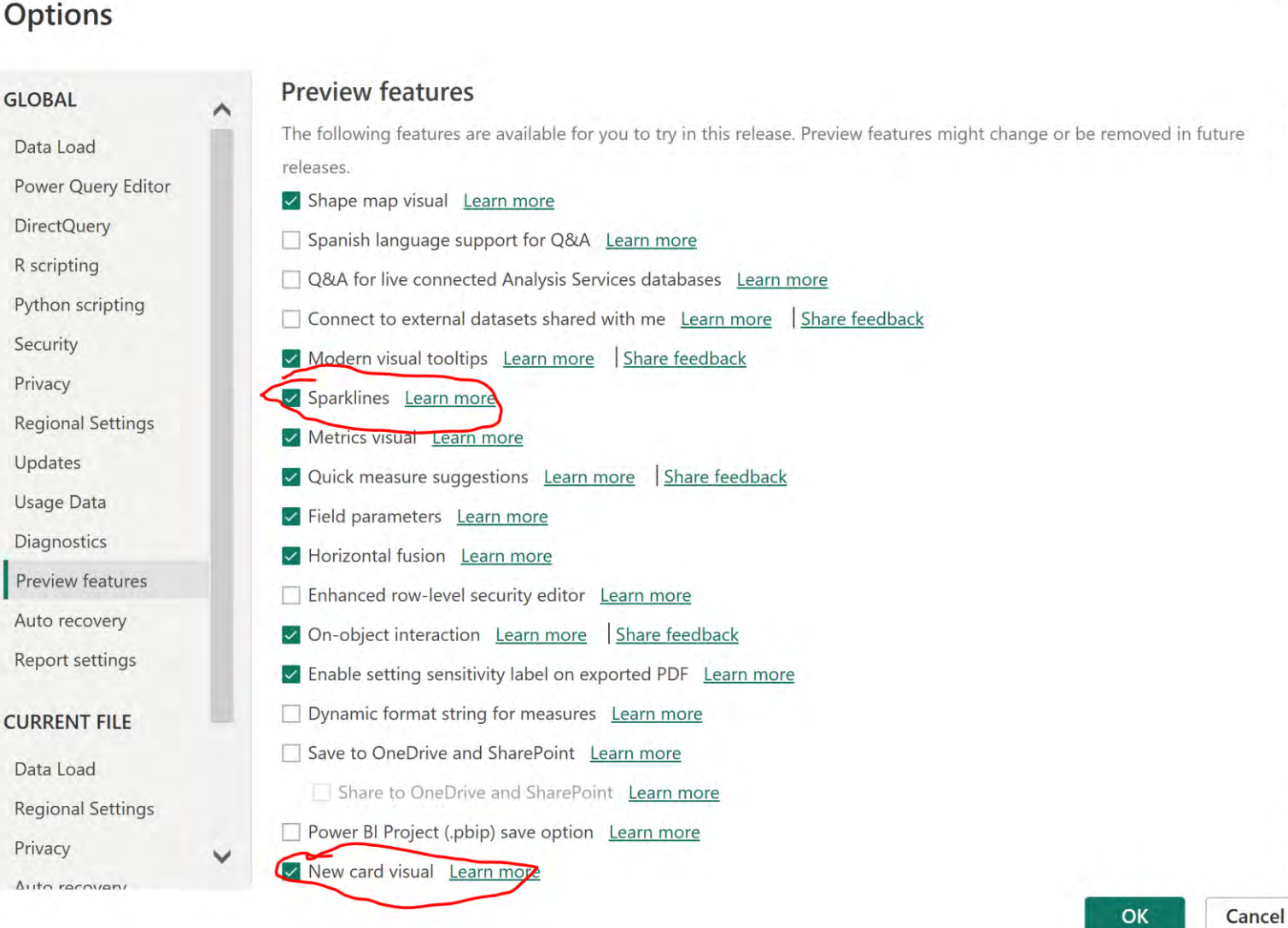

 $\Box$ 

OPTIONS – PREVIEW FEATURES

#### **Options**

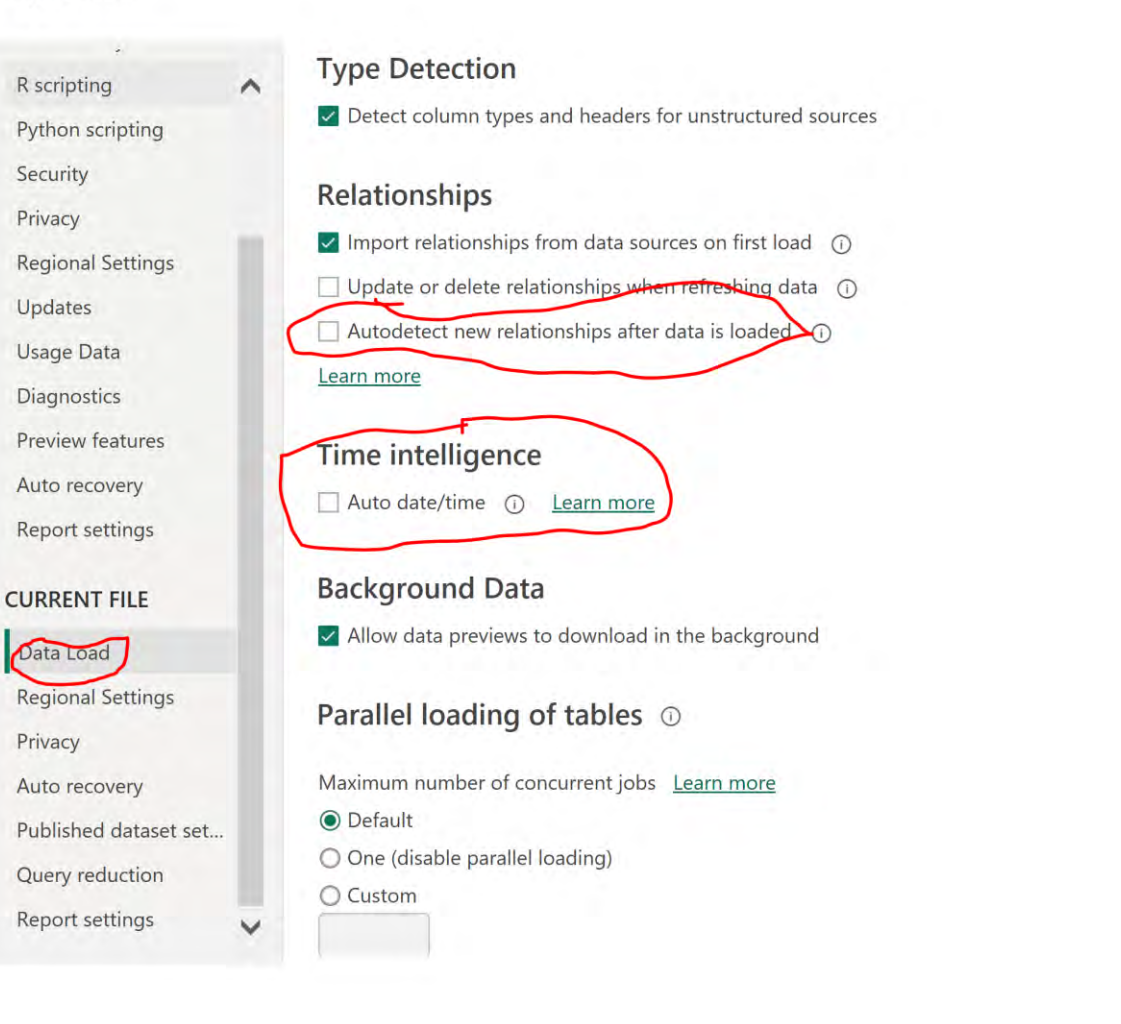

#### **OPTIONS - DATA LOAD**

п

OK

Cancel

∧

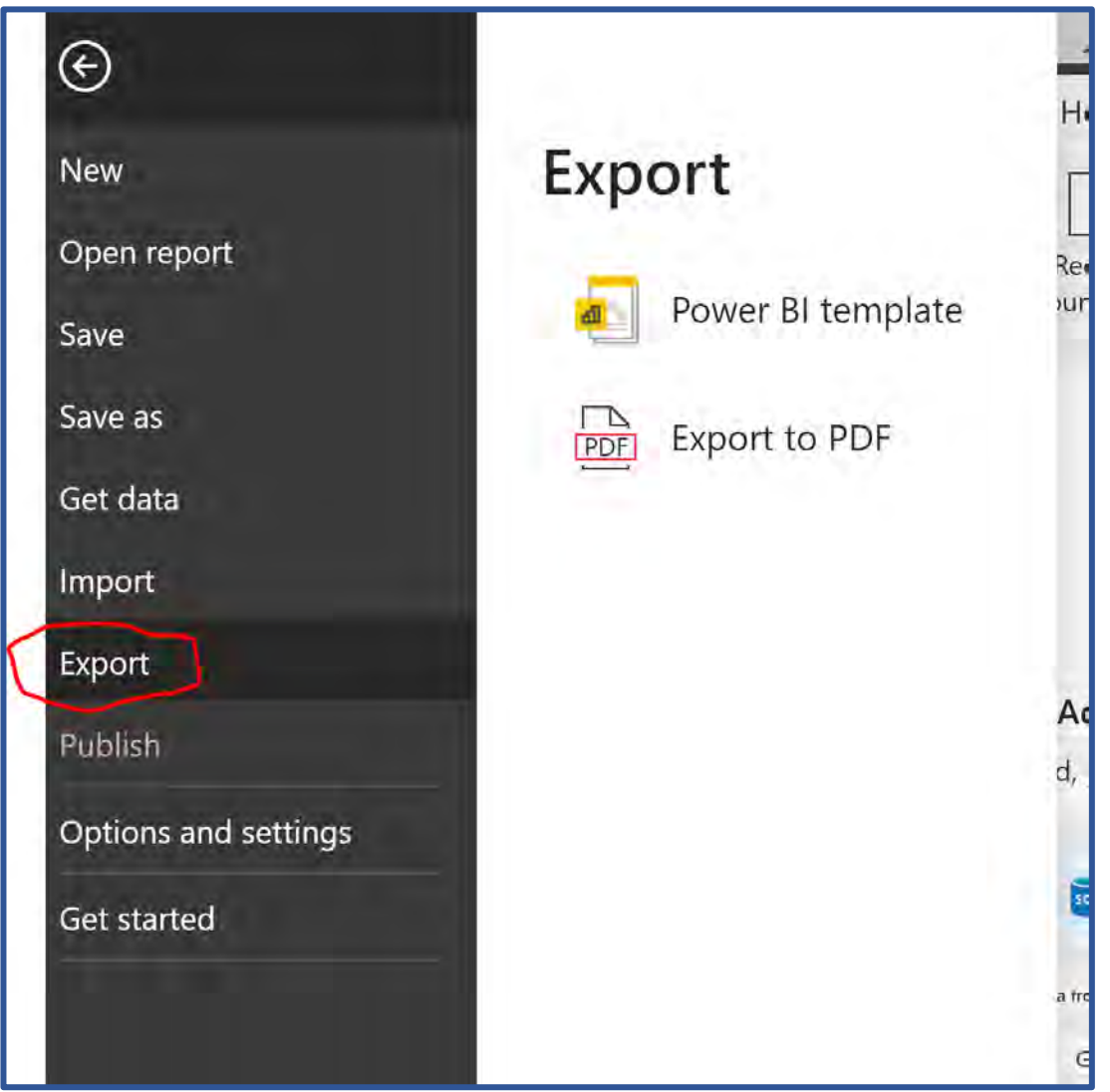

#### EXPORT REPORT TO PDF

# ADDITIONAL INFORMATION (BOOKS)

#### ✓ **Power Query**

✓ *Collect, Combine, and Transform Data Using Power Query in Excel and Power BI* (2018) by Gil Raviv

#### ✓ **Entry Level**

- ✓ *Learn Power BI: Step by Step Guide to Building Your Own Reports* (2022) by Derek Wilson
- ✓ *Power BI - Business Intelligence Clinic: Create and Learn Paperback* (2018) by Roger F. Silva
- ✓ *Microsoft Power BI Dashboards Step by Step* (2018) by Errin O'Connor

#### ✓ **Advance Level**

- ✓ *Analyzing Data with Power BI and Power Pivot for Excel* (2017), Marco Russo and Alberto Ferrari
- ✓ *The Definitive Guide to DAX: Business Intelligence for Microsoft Power BI, SQL Server Analysis Services, and Excel* (2019) by Marco Russo and Alberto Ferrari

# ADDITIONAL INFORMATION (LINKS)

- $\checkmark$  Websites, Blogs, and YouTube channels
	- $\checkmark$  Power Query documentation <https://docs.microsoft.com/en-us/power-query>
	- $\checkmark$  Power BI documentation <https://docs.microsoft.com/en-us/power-bi/>
	- $\checkmark$  Power BI Tips

<https://powerbi.tips/>

 $\sqrt{RADACAD}$ 

<https://radacad.com/>

✓ SQLBI

<https://www.sqlbi.com/>

 $\checkmark$  Guy in a Cube

<https://guyinacube.com/>

✓ Curbal

<https://www.youtube.com/channel/UCJ7UhloHSA4wAqPzyi6TOkw>

### NEXT WEBINAR

#### **Simple visualizations in Power BI**

- ✓ *Bar charts*
- ✓ *Pie charts*
- ✓ *Graphs*

### **CONCLUSIONS & QUESTIONS**

# Svetlana Gubin, Oakland PD

#### Sgubin@OaklandCA.gov

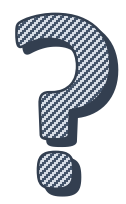

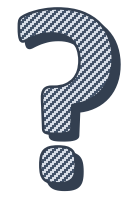

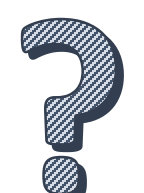

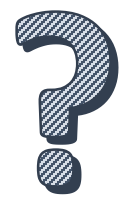

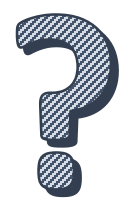

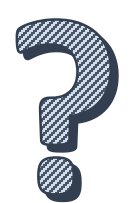